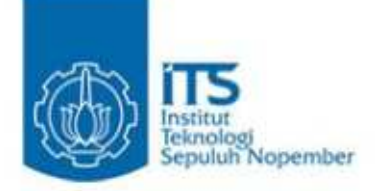

# **PROYEK AKHIR**

# SISTEM AUGMENTED REALITY UNTUK ANIMASI GAMES MENGUNAKAN CAMERA PADA PC

Oleh : MAS ALI BAHTIAR NRP. 7209.040.513

Dosen Pembimbing: Akuwan Saleh, SST NIP. 196711231989021001

Muh. Agus Zainudin, S.T M.T NIP. 197808182008011015

**JURUSAN TEKNIK TELEKOMUNIKASI POLITEKNIK ELEKTRONIKA NEGERI SURABAYA INSTITUT TEKNOLOGI SEPULUH NOPOMBER 2011 K ELECTS AND SECOND THE CORE CONTROVER AND SECOND CORE.**<br> **K ELECTS AND ANOTHER CONTROVER AND AND SECOND PROPERTY UNTUK ANIMASITY CONTROVER AND AND SECOND MANUS CONTROVER AND ARRY CONTROVER AND ARRY 2009-040-513<br>
MAS ALL** 

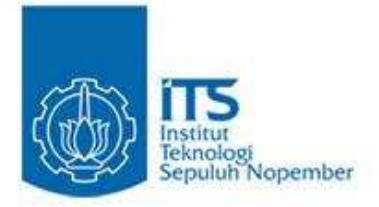

**PROYEK AKHIR**

# B**SISTEM AUGMENTED REALITY UNTUK ANIMASI GAMES MENGGUNAKAN CAMERA PADA PC**

**Oleh : MAS ALI BAHTIAR NRP. 7209.040.513** 

**Dosen Pembimbing: Akuwan Saleh, SST NIP. 196711231989021001** 

**Muh. Agus Zainudin, S.T M.T NIP. 197808182008011015** 

**JURUSAN TEKNIK TELEKOMUNIKASI POLITEKNIK ELEKTRONIKA NEGERI SURABAYA INSTITUT TEKNOLOGI SEPULUH NOPOMBER 2011** 

# SISTEM AUGMENTED REALITY UNTUK ANIMASI GAMES MENGGUNAKAN CAMERA PADA PC

#### $O$ *leh*  $\cdot$ **MAS ALI BAHTIAR**  7209.040.513

Proyek akhir ini sebagai salah satu syarat untuk Memperoleh gelar Sarjana Sains Terapan (S.ST) di

Politeknik Elektronika Negeri Surabaya, Institut Teknologi Sepuluh Nopember Surabaya

Disetujui Oleh :

Tim penguji : Dosen pembimbing :

**1. 1.**  Drs.Miftahul Huda, M.T Akuwan Saleh, SST

NIP. 196310121993031002 NIP. 196711231989021001

**2. 2.**  Tribudi Santoso S.T. M.T<br>NIP. 197001051990032001 NIP. 197808182008011

NIP. 197808182008011015

**3.** 

Arifin S.T M.T. NIP. 196005031988031004

> Mengetahui Ketua Jurusan Telekomunikasi

# Arifin , S.T. M.T NIP. 196005031988031004

# SISTEM AUGMENTED REALITY UNTUK ANIMASI GAMES MENGGUNAKAN CAMERA PADA PC

#### **Abstrak**

*Augmented reality* menjadi sangat populer saat ini karena selain menarik, juga dapat di tampilkan secara realtime, Sebuah permainan real-time dengan menggunakan marker untuk menampilkan animasi *games* secara 3D, *Augmented Reality* sendiri adalah sebuah teknologi yang menempatkan suatu gambar virtual dari grafis computer pada dunia nyata, atau dengan kata lain penggabungan antara dunia nyata dengan dunia virtual, serta merupakan salah satu contoh aplikasi bidang seni dan teknologi yang cukup banyak di gemari saat ini. Oleh karena itu, Pada proyek akhir ini di buatlah sistem *Augmented Reality* untuk animasi *games* dengan menggunakan camera sebagai media untuk pembacaan simbol input dari animasi *games* 3D.

Identifikasi marker merupakan suatu cara yang digunakan untuk mengidentifikasi simbol yang akan diterjemahkan maksud dan tujuannya. Dalam proyek akhir ini akan dibuat suatu perangkat lunak yang dapat meng-identifikasi marker melalui citra yang ditangkap oleh kamera yang nantinya ditampilkan dalam bentuk animasi *games* 3D. Proses yang dilakukan meliputi pembacaan simbol marker menggunakan kamera kemudian melakukan tahapan pre *Processing* yaitu proses segmentasi untuk perbandingan simbol marker dengan simbol yang telah menjadi acuan sebelumnya. Bila simbol marker merupakan citra yang memiliki kemiripan dengan data referensi, Maka hasil pengenalan citra itulah yang nantinya akan digunakan untuk menampilkan animasi *games* 3D.

#### **Kata kunci :** *Real time, Marker, Animasi games*

## AUGMENTED REALITY SYSTEM FOR ANIMATED GAMES USING CAMERA ON PC

#### Abstract

 Augmented reality become very popular now days because in addition to exciting, can also be displayed in realtime, A game of realtime using the marker to display an animation games in 3D, Augmented Reality is a technology that puts a virtual image of computer graphics in the real world , or in other words, the merger between the real world with virtual worlds, and is one example of the application field of art and technology that pretty much enjoy doing today. Therefore, this final project in Augmented Reality systems to create animated games using the camera as a medium for reading the input symbol of the animated 3D games.

The identification marker is used to identify the symbols that will translate the goals and objectives. In this final project will be made a software that can identify markers through the image captured by a camera that will be displayed in the form of animated 3D games. The process was conducted on the reading of marker symbols using the camera and then do the pre processing stage of the process of segmentation for comparison with the marker symbol that has become a symbol of the previous reference. When the marker is a symbol image that has similarities with the reference data, then the results of image recognition that is what will be used to display animated 3D games.

Keywords: Real time, Marker, Animation games.

### KATA PENGANTAR

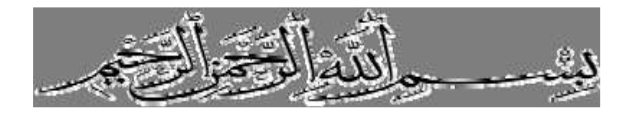

Dengan mengucapkan puji syukur kehadirat Allah SWT yang telah memberikan rahmat dan hidayah selama pembuatan buku Proyek Akhir ini, sehingga buku Proyek Akhir ini dapat terselesaikan dengan baik. Proyek Akhir ini berjudul:

### **"SISTEM AUGMENTED REALITY UNTUK ANIMASI GAMES MENGGUNAKAN CAMERA PADA PC"**

Pembuatan dan penulisan buku Proyek Akhir ini sebagai salah satu persyaratan untuk menyelesaikan studi di Politeknik Eletronika Negeri Surabaya – ITS dengan jurusan Teknik Telekomuikasi.

Selama penyusunan buku Proyek Akhir ini, banyak hambatan yang ditemui oleh penulis. Dengan rahmat Allah SWT dan bimbingan dari dosen pembimbing serta kemauan yang keras sehingga semua hambatan dan permasalahan dapat teratasi.

Penulis menyadari dalam pembuatan buku Proyek Akhir ini masih banyak kekurangan pada proses pengerjaan. Penulis berharap semoga buku Proyek Akhir ini menjadi sesuatu yang bermanfaat bagi pembaca. Penulis berharap saran dan kritik yang membangun dari pembaca.

# **UCAPAN TERIMA KASIH**

Dalam pelaksanaan dan pembuatan proyek akhir ini penulis banyak menerima bantuan dari berbagai pihak.. Selalu penulis panjatkan rasa syukur dengan sebesar–besarnya kehadirat Allah SWT atas semua karunia yang telah diberikan-Nya sehingga penulis dapat menyelesaikannya dengan baik. Dan tanpa menghilangkan rasa hormat yang mendalam penulis mengucapkan terima kasih kepada pihak-pihak yang telah membantu penulis antara lain :

- 1. Bapak dan Ibu tercinta yang telah memberi banyak dukungan baik moral, material, spiritual serta doa. Tugas akhir ini adalah persembahanku untuk kalian berdua.
- 2. Bapak Dr. Ir. dadet, M.Eng, selaku Direktur Politeknik Elektronika Negeri Surabaya.
- 3. Bapak Arifin,S.T, M.T , selaku Ketua Jurusan Teknik Telekomunikasi
- 4. Bapak Akuwan saleh, S.ST selaku dosen pembimbing.
- 5. Seluruh Dosen Teknik Telekomunikasi dan seluruh Dosen yang Penguji.
- 6. Ustadz. Baidun Maknun yang telah memberi banyak dukungan baik secara moral maupun spiritual serta bimbingannya selama ini.
- 7. Teman-teman LJ telkom yang banyak membantu memberikan semangat dalam penyelesaian tugas akhir ini. Mohon maaf yang sedalam dalamnya bila ada salah kata atau tingkah selama mengerjakan proyek akhir ini.
- 8. Dan kepada pihak yang telah membantu saya dalam menyelesaikan Proyek Akhir ini yang tidak bisa saya sebutkan satu-persatu.

Segala ucapan terimakasih dari kami tentunya belum cukup, semoga Allah SWT. Membalas kebaikanNya. Akhir kata, semoga proyek akhir ini dapat memberikan manfaat dan tambahan pengetahuan bagi pembaca.

# **DAFTAR ISI**

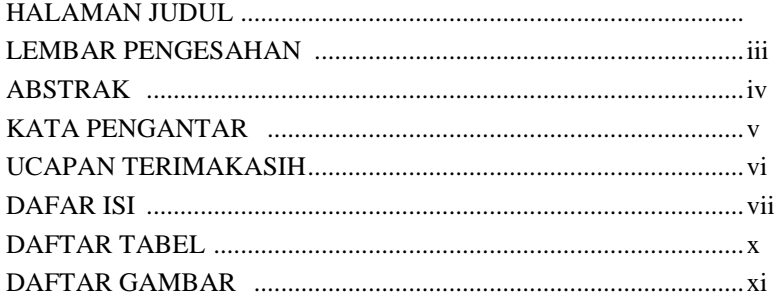

# **BAB I PENDAHULUAN**

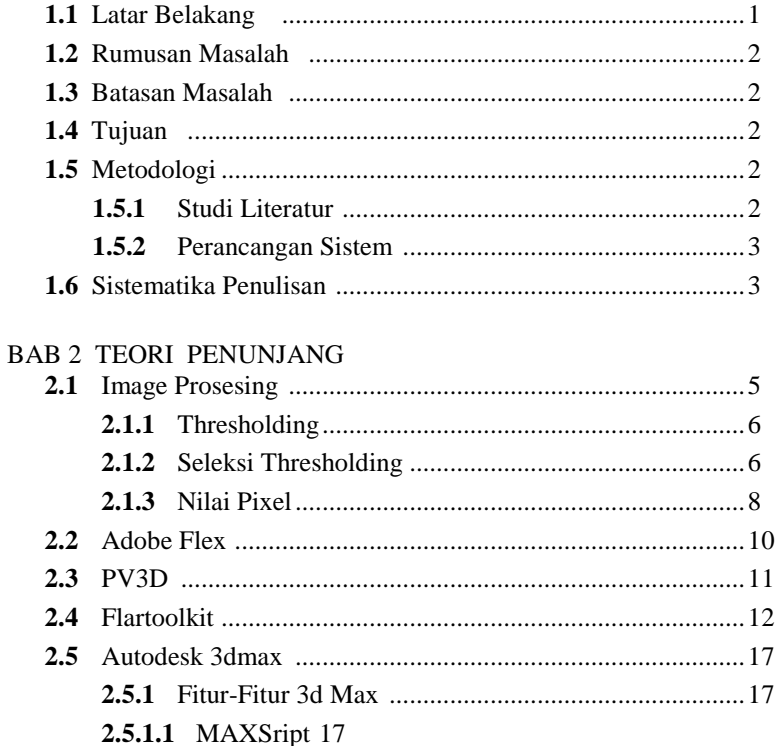

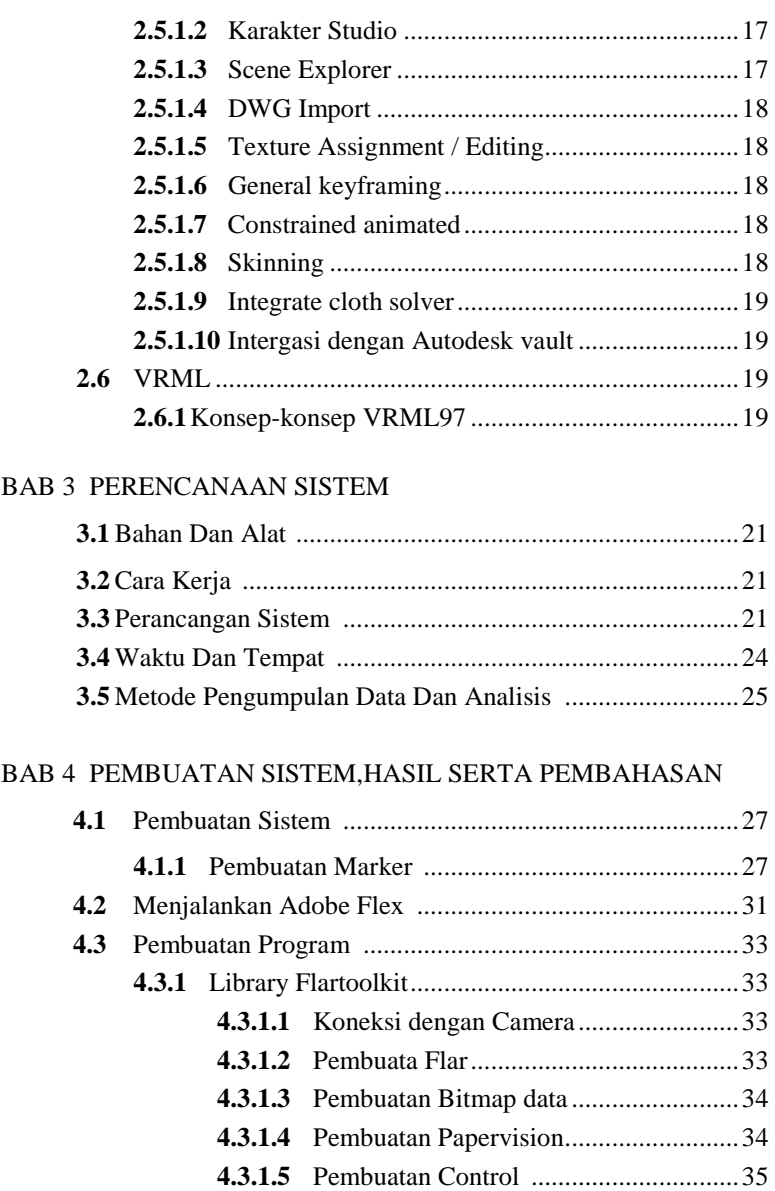

**4.3.2** Library ARToolkit ............................................... 37

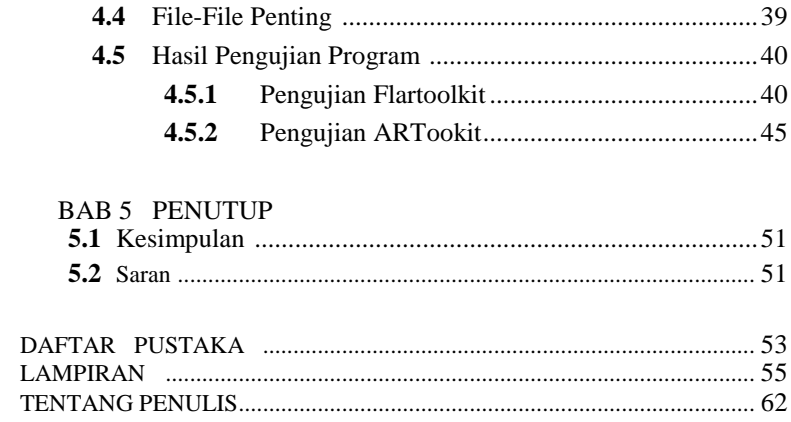

Halaman ini sengaja di kosongkan

# DAFTAR GAMBAR

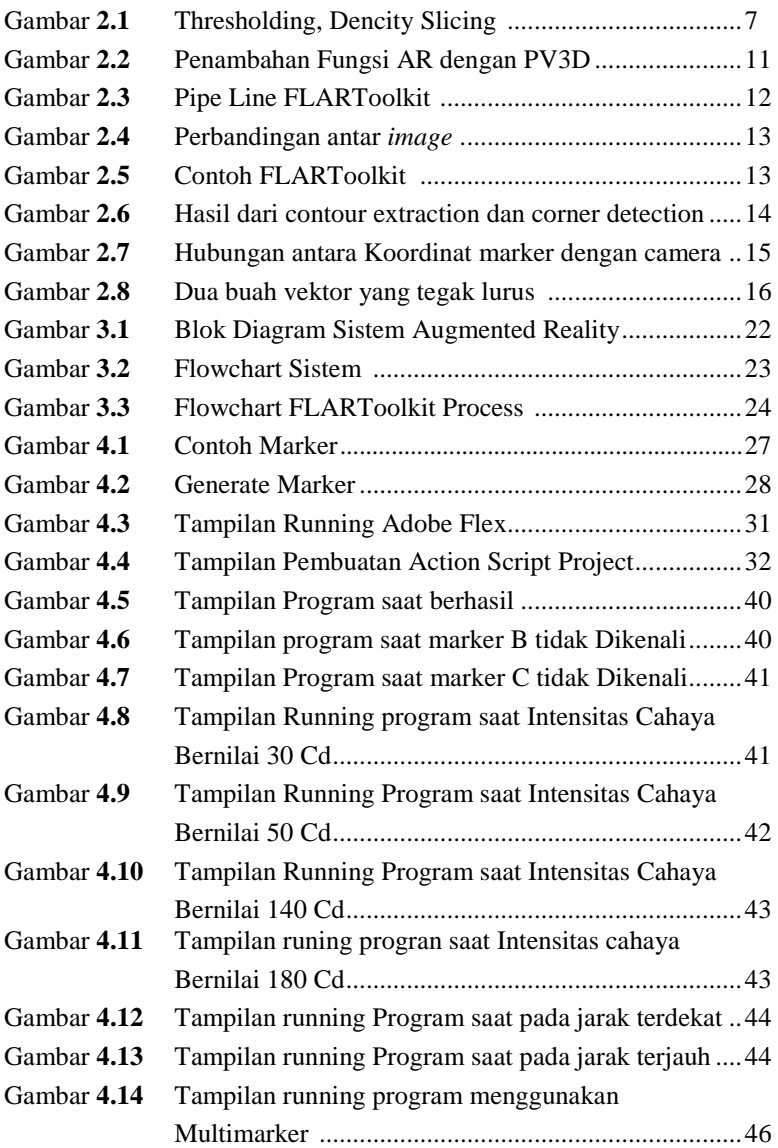

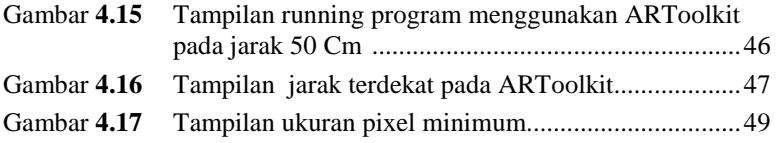

# DAFTAR TABEL

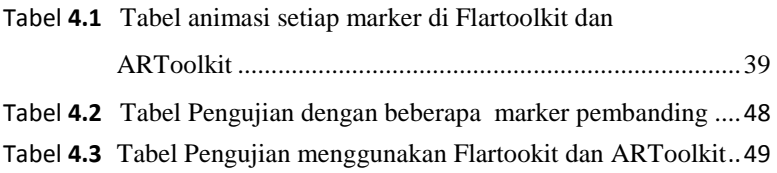

Halaman ini sengaja di kosongkan

## **BAB 1 PENDAHULUAN**

#### **1.1 LATAR BELAKANG**

Digital *Image Processing* , Analisis dan Computer telah dikembangkan dan di aplikasikan dengan mengesankan selama beberapa dekade ini. Perkembangan dan aplikasi *image* ini telah memimpin teknologi di beberapa bidang seperti komunikasi digital dan internet, penyiaran (broadcasting), alat kedokteran, sistem multimedia, biologi, ilmu pengetahuan material, robot, dan manufaktur, sistem intelligent sensing, remote sensing, seni grafik dan proses print. Pertumbuhan yang pesat ini direfleksikan dengan diterbitkannya paper di jurnal ilmiah internasional dan dengan diluncurkannya buku tentang Pemrosesan *Image* Digital. Pada buku dan paper tersebut dibahas tentang beberapa algoritma pemrosesan dan analisa *image* dan beberapa latihan aplikasi pengolahan *image*. Dan pada umumnya paper tersebut disebarkan dalam jurnal-jurnal ilmiah yang bersangkutan. Dan beberapa juga dijelaskan secara khusus dalam buku. Khususnya dalam era milenium ke III ini telah banyak diciptakan alat-alat yang berteknologi tinggi yang menggunakan *image* sebagai inputnya atau sensor. Sebagai contoh yaitu Sistem *Augmented Reality* yang di gunakan untuk modul pembelajaran anak dalam pengenalan bentuk bangun ruang. Contoh lain yaitu sistem augmented reality untuk menampilkan animasi *games*. Dan masih banyak yang lainnya yang sangat menarik bila ingin mendalaminya.

Karena pengolahan citra merupakan salah satu proses intelligent dengan fleksibilitas yang sangat tinggi, maka pada proyek akhir ini kami mencoba untuk melakukan pembuatan animasi *games* menggunakan marker yang akan di baca oleh camera pada PC. Hal ini dimaksudkan untuk menampilakan secara nyata bentuk animasi *games* secara 3D yang akan di baca oleh camera pada PC . Secara garis besar prosesnya adalah dengan pembacaan citra pada marker yang secara automatis akan dicapture oleh kamera , camera akan mendeteksi marker tersebut dan akan di bandingkan dengan gambar marker yang telah mejadi acuan. Kemudian bila marker di kenali maka akan di tampilkan animasi *games* secara 3D pada layar monitor.

#### **1.2 PERUMUSAN MASALAH**

Permasalahan yang akan ditangani adalah bagaimana menentukan teknik untuk mengidentifikasi marker dengan baik dan mengolah marker dengan menggunakan *image Processing* hingga dapat menampilkan bentuk 3D animasi *games* secara realtime, serta membuat sebuah animasi *games* yang menarik.

#### **1.3 BATASAN MASALAH**

Batasan masalah dalam pembuatan proyek akhir kali ini adalah hanya menggunakan 1 marker sebagai inputan, Dimana marker ini nantinya sebagai trigger untuk menampilkan animasi tersebut bila marker tersebut benar dan sesuai dengan data acuan. animasi 3D ini juga dapat di control menggunakan keyboard.

#### **1.4 TUJUAN :**

Adapun tujuan dalam pembuatan proyek akhir ini adalah untuk membuat sebuah animasi *games* 3D yang akan di tampilkan pada layar computer secara real time dengan symbol marker yang akan di baca oleh camera pada PC, sehingga seolah-olah terdapat sebuah animasi 3D yang berjalan di dunia nyata, pada hal sebenarnya hanyalah animasi virtual yang semu hasil pengolahan citra yang di render oleh program yang telah di buat .

#### **1.5 METODOLOGI**

Perencanaan dalam pembuatan system *Augmented reality* untuk animasi *games* menggunakan camera pada PC melalui tahap sebagai berikut:

#### **1.5.1Studi Literatur**

Dalam pembuatan proyek akhir ini harus terlebih dahulu mempelajari tentang *image Processing* untuk pembacaan marker dan pengolahannya serta penbuatan animasi *games* 3D yang menarik..

#### **1.5.2 Perancangan Sistem**

Prinsip kerja dari system ini adalah identifikasi marker melalui citra yang ditangkap oleh kamera yang nantinya ditampilkan dalam bentuk animasi *games* secara 3D. Proses yang dilakukan meliputi pembacaan simbol marker menggunakan kamera kemudian melakukan tahapan pre *Processing* yaitu proses segmentasi untuk perbandingan simbol marker dengan simbol yang telah menjadi acuan sebelumnya. Bila simbol marker merupakan citra yang memiliki kemiripan dengan data referensi, Maka hasil pengenalan citra itulah yang nantinya akan digunakan untuk menampilkan animasi *games* 3D.

#### **1.6 SISTEMATIKA PENULISAN**

Dalam penulisan laporan Buku tugas akhir ini, penulis menggunakan metode studi literatur/kepustakaan, yang disusun dalam empat bab sebagai berikut:

- BAB I : Membahas tentang pendahuluan, yang terdiri dari Latar Belakang,Rumusan masalah, Batasan masalah, Tujuan Proyek Akhir, Metodologi, dan Sistematika Penulisan Laporan.
- BAB II : Berisi tentang Teori penunjang yang meliputi bahan dan alat, cara kerja, tempat dan waktu pelaksanaan dan cara pengumpulan data atau analisis data..
- BAB III : Berisi pembahasan tentang Perencanaan Sistem yang akan di buat.
- BAB IV : Berisi pembahasan tentang Pembuatan sistem / Implementasi dari perencanaan bab sebelumnya serta hasil penelitian/hasil dari analisis data dan pembahasannya.
- BAB V: Bab Penutup yang berisi tentang Kesimpulan dan Saran penulis.

Halaman ini sengaja di kosongkan

## **BAB 2 TEORI PENUNJANG**

#### **2.1** *Image Prosesing*

Data atau informasi tidak hanya disajikan dalam bentuk teks, tetapi juga dapat berupa gambar, audio (bunyi, suara, musik), dan video. Keempat macam data atau informasi ini sering disebut multimedia. Era teknologi informasi saat ini tidak dapat dipisahkan dari multimedia. Situs web (website) di Internet dibuat semenarik mungkin dengan menyertakan visualisasi berupa gambar atau video yang dapat diputar. Beberapa waktu lalu istilah SMS begitu populer diantara pengguna telepon genggam (handphone). Tetapi, saat ini orang tidak hanya dapat mengirim pesan dalam bentuk teks tapi juga dalam bentuk gambar maupun video yang dikenal dalam layanan MMS (Multimedia Message Service).

Citra (*image*) adalah istilah lain untuk gambar sebagai salah satu komponen multimedia memegang peranan sangat penting sebagai bentuk informasi visual. Citra mempunyai karakteristik yang tidak dimiliki oleh data teks, yaitu citra kaya dengan informasi. Maksudnya sebuah gambar dapat memberikan informasi lebih banyak daripada informasi tersebut disajikan dalam bentuk teks.

Pengolahan gambar digital atau *Digital Image Processing* adalah bidang yang berkembang sangat pesat sejalan dengan kemajuan teknologi pada industri saat ini. Fungsi utama dari Digital *Image Processing* adalah untuk memperbaiki kualitas dari gambar sehingga gambar dapat dilihat lebih jelas tanpa ada ketegangan pada mata, karena informasi penting diekstrak dari gambar yang dihasilkan harus jelas sehingga didapatkan hasil yang terbaik. Selain itu DIP digunakan untuk memproses data yang diperoleh dalam persepsi mesin, yaitu prosedur – prosedur yang digunakn untuk mengekstraksi informasi dari gambar informasi dalam bentuk yang cocok untuk proses komputer [2].Proses pengolahan citra digital dengan menggunakan komputer digital adalah terlebih dahulu mentransformasikan citra ke dalam bentuk besaranbesaran diskrit dari nilai tingkat keabuan pada titik-titik elemen citra. Bentuk citra ini disebut citra digital. Elemen-elemen citra digital apabila ditampilkan dalam layar monitor akan menempati sebuah ruang yang disebut dengan pixel (picture elemen/pixel).

Teknik dan proses untuk mengurangi atau menghilangkan efek degradasi pada citra digital meliputi perbaikan citra (*image* enhancement), restorasi citra (*image* restoration), dan transformasi spasial (spatial transformation). Subyek lain dari pengolahan citra digital diantaranya adalah pengkodean citra (*image* coding), segmentasi citra (*image* segmentation), representasi dan diskripsi citra (*image* representation and description ).

## **2.1.1** *Thresholding*

Selama proses *thresholding*, individu pixel dalam gambar ditandai sebagai "objek" pixel jika nilai mereka lebih besar dari beberapa nilai *threshold* (asumsi benda menjadi lebih terang daripada latar belakang) dan sebagai latar belakang "pixel" sebaliknya. Konvensi ini dikenal sebagai *threshold above.* Varian termasuk *threshold* di bawah ini*,* yang merupakan kebalikan dari *threshold* above; *threshold outside,* di mana sebuah pixel diberi label "obyek" jika nilai adalah antara dua ambang, dan *threshold outside,* yang merupakan kebalikan dari *threshold inside* . Biasanya, sebuah pixel objek diberi nilai "1" sementara pixel background diberikan sebuah nilai dari Akhirnya, suatu citra biner yang dibuat oleh masing-masing pixel warna putih atau hitam, tergantung pada label pixelnya yaitu bernilai "0.".

# **2.1.2 Seleksi** *Threshold*

Parameter kunci dalam proses *thresholding* adalah pilihan dari nilai ambang (atau nilai-nilai*,* seperti yang disebutkan sebelumnya). Beberapa yang berbeda metode untuk memilih ambang ada; pengguna dapat secara manual memilih nilai ambang, atau algoritma *thresholding* dapat menghitung nilai secara otomatis, yang dikenal sebagai *thresholding* otomatis. Sebuah metode sederhana akan memilih mean atau median nilai, dasar pemikiran adalah bahwa jika pixel objek lebih terang dari latar belakang, mereka juga harus lebih terang dari rata-rata. Dalam gambar bersuara dengan latar belakang seragam dan nilai-nilai objek, median berarti atau akan bekerja dengan baik sebagai ambang pintu, bagaimanapun, ini umumnya tidak akan terjadi. Sebuah pendekatan yang lebih canggih mungkin untuk membuat histogram dari intensitas pixel gambar dan menggunakan jalur lembah sebagai ambang batas. Pendekatan histogram mengasumsikan bahwa ada beberapa nilai rata-rata untuk pixel latar belakang dan objek, tetapi bahwa nilai pixel yang sebenarnya memiliki beberapa variasi di sekitar nilai rata-rata. Namun, ini mungkin komputasi mahal, dan histogram gambar mungkin

tidak jelas poin lembah, sering membuat pilihan ambang akurat sulit. Salah satu metode yang relatif sederhana, tidak memerlukan pengetahuan khusus banyak gambar, dan tahan terhadap **noise** , adalah sebagai berikut metode iteratif :

- 1. *Thresholding* awal (T) dipilih, hal ini dapat dilakukan secara acak atau sesuai dengan metode lainnya yang diinginkan.
- 2. Gambar akan tersegmentasi ke dalam pixel objek dan latar belakang seperti diuraikan di atas, menciptakan dua set:
	- 1. *G*  $_1 = \{f(m,n): f(m,n) > T\}$  (object pixels) *G*  $_1 = \{f(m,n): f(m,n) > T\}$ n):  $f(m, n) > T$ } (pixel obyek)
	- 2. *G* <sub>2</sub> = {f(m,n):f(m,n) *G* <sub>2</sub> = {f (m, n): f (m, n)  $\leq T$ } (background pixels) (note, f(m,n) adalah nila nilai dari pixel yang terletak di kolom<sup>t</sup> m<sup>th</sup> column, n<sup>th</sup> row) T} catatan, f (m, n)  $^h$  m, n baris  $^{h}$ t)
- 3. Rata-rata masing-masing set dihitung.
	- 1.  $m_1$  = average value of  $G_1$
	- 2. *m*  $2 =$  average value of  $G_2$
- 4. *threshold* baru dibuat yaitu rata-rata  $m_1$  dan  $m_2$

1.  $T' = (m_1 + m_2)/2$  T  $=(m_1 + m_2)/2$ 

5. Kembali ke langkah dua, sekarang menggunakan ambang batas baru dihitung pada langkah empat, terus mengulanginya sampai ambang baru cocok dengan satu sebelum itu (yaitu sampai konvergensi telah tercapai).

Algoritma iteratif adalah kasus satu-dimensi khusus dari **k-means** algoritma, yang telah terbukti untuk berkumpul di sebuah lokal minimum-yang berarti bahwa batas awal yang berbeda dapat memberikan hasil akhir yang berbeda.

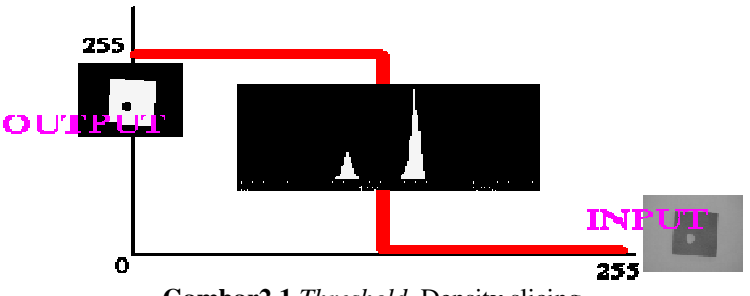

**Gambar2.1** *Threshold*, Density slicing

Dalam banyak visi aplikasi, hal ini berguna untuk dapat memisahkan daerah dari *image* sesuai dengan benda benda-benda yang membuat tertarik, dari daerah *image* yang sesuai dengan background. *Thresholding* sering menyediakan cara yang mudah dan nyaman untuk melakukan segmentasi berdasarkan intensitas yang berbeda atau warna di daerah foreground dan background dari suatu gambar.

input untuk *thresholding* biasanya disebut *grayscale* atau color *image*. Dalam pemakaian paling sederhana, output adalah suatu citra biner yang mewakili segmentasi. pixel hitam sesuai dengan background dan pixel putih sesuai dengan foreground (atau sebaliknya *).* Dalam implementasi sederhana, segmentasi tersebut ditentukan oleh parameter tunggal yang dikenal sebagai intensitas *threshold.* Dalam single pass, setiap pixel dalam gambar dibandingkan dengan *threshold* ini. Jika intensitas pixel ini lebih tinggi dari *threshold*, pixel diatur ke ke putih pada output. Jika kurang dari *threshold*, ini akan diatur untuk hitam.

Dalam implementasi yang lebih canggih, beberapa batasan bisa ditentukan, sehingga nilai-nilai intensitas band dapat diatur untuk putih sementara segala sesuatu yang lain diatur ke hitam. Untuk warna atau gambar multi-spektral, dimungkinkan untuk menetapkan batasan berbeda untuk setiap warna channel, Varian lain yang umum adalah untuk mengatur semua pixel menjadi hitam yang sesuai dengan background, tapi tinggalkan pixel foreground pada warna asli / intensitas mereka (sebagai lawan untuk memaksa mereka untuk putih), sehingga informasinya tidak hilang. ulti-spektral, dimungkinkan untuk menetapkan batasan<br>tuk setiap warna channel, Varian lain yang umum adalah<br>gatur semua pixel menjadi hitam yang sesuai dengan<br>, tapi tinggalkan pixel foreground pada warna asli / intensitas

#### **2.1.3 Nilai Pixel**

Setiap pixel yang mewakili suatu gambar yang disimpan di dalam komputer memiliki nilai pixel yang menjelaskan tentang kecerahan atau warna apa yang seharusnya. Dalam kasus yang paling sederhana dari gambar biner , nilai pixel adalah 1 bit angka yang menunjukkan tiap-tiap foreground atau background. Untuk *grayscale image*s , nilai pixel adalah angka tunggal yang mewakili kecerahan pixel. Yang paling umum format pixel adalah byte *image*, dimana jumlah ini disimpan sebagai integer 8-bit memberikan rentang nilai yang mungkin dari 0 sampai 255. Biasanya nol diambil harus hitam, dan 255 diambil untuk menjadi putih. nilai di antara membentuk berbagai nuansa abu 8-bit memberikan rentang nilai yang mungkin d<br>asanya nol diambil harus hitam, dan 255 diambil u<br>ilai di antara membentuk berbagai nuansa abu-abu.

9

Multi-spektral gambar dapat berisi bahkan lebih dari tiga komponen untuk setiap pixel, dan dengan ekstensi ini disimpan dalam cara yang sama, sebagai nilai pixel vektor, atau sebagai pesawat warna terpisah.

Meski simple 8-bit integer atau vektor dari bilangan bulat 8-bit adalah jenis yang paling umum dari nilai-nilai pixel yang digunakan, beberapa format gambar yang mendukung berbagai jenis nilai, misalnya untuk integer ditandatangani 32-bit atau nilai floating point. Such values are extremely useful in *image Processing* as they allow *Processing* to be carried out on the *image* where the resulting pixel values are not necessarily 8-bit integers. Nilai tersebut sangat berguna dalam pengolahan citra karena mereka memungkinkan untuk pemrosesan dilaksanakan pada gambar di mana nilai-nilai pixel yang dihasilkan tidak selalu integer 8-bit. Jika pendekatan ini digunakan maka biasanya diperlukan untuk membuat sebuah colormap yang berhubungan rentang tertentu nilai pixel untuk ditampilkan warna tertentu.

Look-Up Tabel atau LUT merupakan dasar untuk banyak aspek dari pengolahan citra. LUT hanyalah sebuah tabel dari *cross-reference* yang menghubungkan nomor indeks untuk nilai output*.* Yang paling umum digunakan adalah untuk menentukan warna dan nilai intensitas dengan gambar tertentu yang akan ditampilkan, dan dalam konteks ini LUT ini sering disebut dengan sebuah *colormap*. , LUT sering digunakan untuk memetakan kembali nilai-nilai pixel dalam gambar. , LUT sering digunakan untuk memetakan kembali nilai-nilai pixel dalam gambar. Serta penggunaannya dalam colormaps Ini adalah dasar dari banyak umum pengolahan gambar operasi titik seperti *thresholding*, koreksi gamma dan kontras peregangan. Proses ini sering disebut sebagai *anamorphosis.*

di balik Ide colormap adalah bahwa alih-alih menyimpan warna yang pasti untuk setiap pixel dalam sebuah gambar, misalnya dalam bit RGB format-24 , setiap nilai pixel itu adalah diperlakukan sebagai pengganti nomor indeks ke colormap tersebut. Bila gambar yang akan ditampilkan atau diproses secara lain, colormap digunakan untuk mencari warna yang sebenarnya yang sesuai dengan setiap nomor indeks. Biasanya, output nilai-nilai yang tersimpan dalam LUT akan menjadi nilai warna RGB .

Komponen pelabelan Terhubung dengan memindai gambar, pixel demi pixel (dari atas ke bawah dan kiri ke kanan) dalam rangka untuk mengidentifikasi daerah pixel, daerah *yaitu* pixel berdekatan akan berbagi nilai set yang sama dengan intensitas *V.* (Untuk gambar biner *V = {1},* namun dalam gambar graylevel *V* akan mengambil berbagai nilai, misalnya: *V = {51, 52, 53, ..., 77, 78, 79, 80}* .) sedangkan mbar biner adalah pixel gambar yang hanya memiliki dua kemungkinan nilai intensitas . warna yang di pakai biasanya ditampilkan sebagai hitam dan putih. nilai 0 biasanya untuk hitam, dan 1 atau 255 untuk putih.

# **2.2 Adobe Flex**

ActionScript adalah bahasa pemrograman untuk Adobe Flash Player dan Adobe AIR run-time environments. disini memungkinkan interaktivitas, penanganan data, dan banyak lagi di Flash, Flex, AIR pada konten dan aplikasi. ActionScript dilakukan oleh ActionScript Virtual Machine (AVM), yang merupakan bagian dari Flash Player dan AIR. Aksi Kode script biasanya dikompilasi ke format bytecode (semacam bahasa pemrograman yang ditulis dan dipahami oleh komputer) oleh kompilator, seperti yang dibangun ke dalam Adobe Flash CS3 Professional atau Adobe Flex Builder , atau yang tersedia dalam Adobe Flex SDK dan Flex Layanan Data. bytecode ini tertanam dalam file SWF, yang dijalankan oleh Flash Player dan AIR.ActionScript 3.0 menawarkan model pemrograman yang kuat yang akan akrab bagi pengembang dengan pengetahuan dasar tentang pemrograman berorientasi objek.Beberapa fitur kunci ActionScript 3.0 meliputi:

- 1. Sebuah baru ActionScript Virtual Machine, atau disebut AVM2, menggunakan satu set bytecode instruksi baru dan menyediakan significant perbaikan kinerja
- 2. Sebuah basis kode kompiler yang lebih moderen yang menganut standar (ECMA 262) ECMAScript dan yang melakukan optimasi lebih baik dari versi kompilator sebelumnya
- 3. Sebuah antarmuka pemrograman aplikasi diperluas dan ditingkatkan (API), dengan kontrol obyek tingkat rendah dan berorientasi pada obyek model
- 4. Sebuah inti bahasa berdasarkan ECMAScript (ECMA-262) edisi 4 draft spesifikasi bahasa
- 5. Suatu API XML berdasarkan ECMAScript untuk XML (E4X) spesifikasi (ECMA-357 Edisi 2). E4X adalah bahasa ekstensi untuk ECMAScript yang menambahkan XML sebagai tipe data asli bahasa.
- 6. Event Model berdasarkan Document Object Model (DOM) dengan spesifikasi Level 3.

## **2.3 PV3D**

PV3D adalah sebuah library yang ditulis dalam bahasa pemrograman AS3 yang ditujukan untuk mengembangkan aplikasi *augmented reality* atau mixed reality dengan menggabungkan computer vision based tracking libraries (seperti FLARToolKit, FLARManager, Nyartoolkit dan BazAR) dengan 3D scene libary (PV3D) seperti ditunjukkan pada gambar dibawah ini.

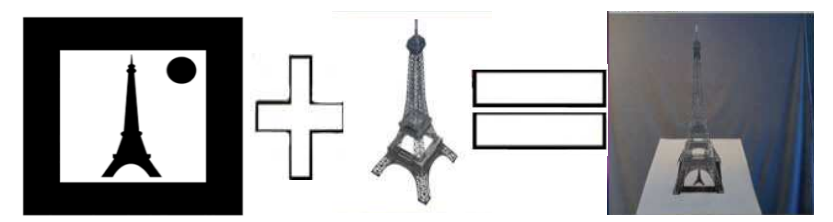

**Gambar 2.2.** Penambahkan fungsi AR dengan PV3D

Sudah banyak tersedia toolkit untuk membuat dan mengembangkan aplikasi AR, mulai dari low-level programming (e.g. ARToolKit) sampai high-level programming. Keberhasilan ARToolKit untuk membuat aplikasi AR disebabkan karena kesederhanaan tingkat pemrogramannya. Oleh karena itu PV3D dibuat dengan tujuan untuk mempertahankan kesederhanaan yang ada pada FLARToolKit dan membawa FLARToolKit ke generasi yang lebih tinggi. Papaervision3D memiliki library tersendiri untuk urusan rendering model, sehingga kualitas grafis akan menjadi lebih baik ketika dipakai pada sebuah aplikasi[4]. Selain itu, PV3D ini bersifat bebas dan dapat digunakan untuk keperluan akademik. mahasiswa dapat dengan bebas melakukan penelitian tentang AR menggunakan toolkit ini. Toolkit ini tetap mengacu pada prinsip kesederhanaan untuk mengembangkan aplikasi yang akan dibuat (membuat video, menggunakan tracker, dan lain sebagainya). Nantinya, programmer mengembangkan aplikasi mereka dalam bahasa java action script, tetapi programer juga dapat

11

mengembangkan aplikasinya dalam bahasa pemrograman lain seperti Xml, Mxml. PV3D mempunyai berbagai macam fitur yang telah didesain sedemikian rupa untuk dapat lebih memaksimalkan pengembangan aplikasi AR.

#### **2.4 FLARToolkit**

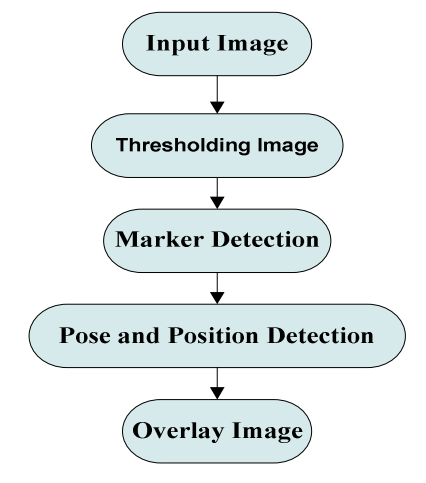

**Gambar 2.3.** Pipeline FLARToolKit

Seperti ditunjukkan pada gambar 3, langkah awal yang harus dilakukan adalah mendapatkan masukan video dari sebuah kamera. Video yang di-streaming secara real-time ini akan diolah oleh sistem untuk dianalisa frame per frame. Sebelum kamera digunakan, kamera harus dikalibrasi terlebih dahulu. Kaliberasi kamera merupakan bagian yang sangat penting dalam proses pengambilan masukan video. Hal ini disebabkan oleh distorsi pada lensa kamera yang tiap-tiap kamera berbeda karakteristiknya (gambar 4). Tujuan dari kalibrasi kamera adalah untuk menghitung tingkat distorsi dari sebuah lensa kamera yang digunakan agar *image* yang dihasilkan mendekati *image* ideal. Parameter ini nantinya digunakan dalam perhitungan pada proses Pose and Position Estimation agar model menara eifel dapat ditampilkan tepat diatas marker

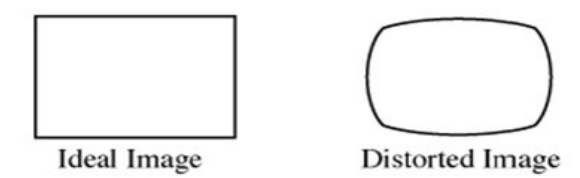

**Gambar 2.4.** Perbandingan antara *image* yang ideal dengan *image* yang disebabkan oleh faktor distorsi

Video yang diterima selanjutnya akan mengalami proses binarisasi (gray-scale), kemudian nilai *threshold* ditentukan sehingga mengasilkan gambar hitam-putih. Nilai *threshold* berada pada angka 0 – 255 dan secara default, *threshold* bernilai 100. Fungsi dari proses ini adalah untuk membantu sistem agar dapat mengenali bentuk segi empat dan pola di marker pada video yang diterima. Nilai *threshold* dapat dirubah dan disesuaikan dengan kondisi cahaya disekitar marker untuk tetap membuat marker terlihat sebagai segi empat, karena ketika cahaya disekitar marker berkurang ataupun berlebih pada saat proses *thresholding*, sistem tidak dapat mendeteksi marker. Hal ini penting mengingat aplikasi ini bekerja dengan cara mengenali marker.

Setelah video mengalami proses *thresholding*, langkah selanjutnya adalah mendeteksi marker, dimana sistem akan mengenali bentuk dan pola yang ada pada marker. Sistem akan mencari bagian yang memiliki bentuk segi empat dan menandainya. Sistem juga akan menghilangkan area yang tidak berbentuk segi empat sehingga yang akan ditampilkan pada layar hanyalah area yang memiliki bentuk segi empat

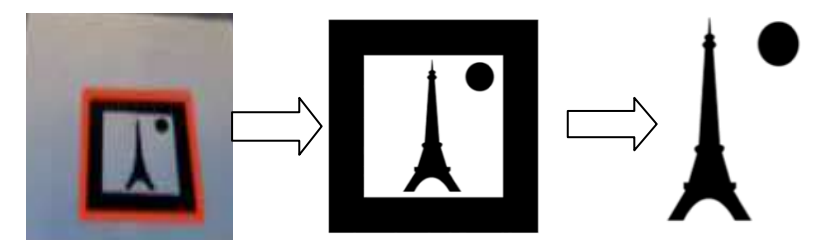

**Gambar 2.5.** Contoh FLARToolKit

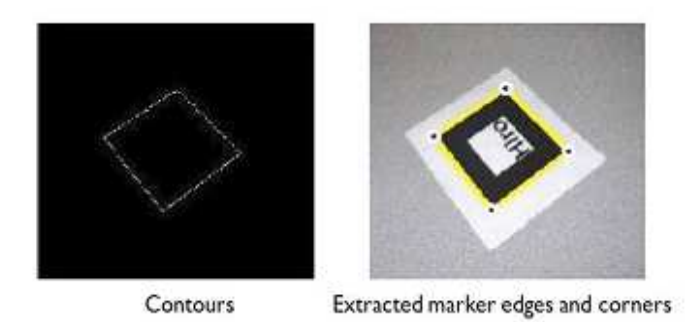

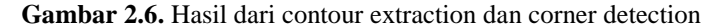

Contour extraction dan corner detection digunakan untuk mendapatkan koordinat dari empat sisi dan empat titik sudut pada segi empat yang tersisa setelah proses *image* labeling (gambar 8). Setelah proses ini selesai dilakukan, dua garis paralel pada marker diproyeksikan sehingga persamaan garisnya pada koordinat layar kamera adalah seperti berikut ini :

$$
a1 x + b1 y + c1 = 0 \qquad a2 x + b2 y + c2 = 0 \qquad (1)
$$

Parameter pada persamaan 1 akan disimpan dan dipakai pada proses selanjutnya.

Karena sudut dari lensa kamera tidak tegak lurus terhadap marker ketika mengambil video, sudut-sudut marker yang dibentuk oleh sisi-sisi segi empat tidak 90° (9). Hal ini membuat pola yang ada didalam marker tidak dapat dikenali dengan baik. Pattern normalization berperan untuk mengubah sudut marker yang tidak 90° menjadi 90° agar pola dapat dikenali dan dicocokkan menggunakan template matching dengan pola (template) yang telah ada pada sistem untuk memperoleh positif ID dari marker tersebut. Sebuah gambar, foto, maupun nama dapat dijadikan pola pada sebuah marker agar sistem dapat mengenali pola itu. Untuk menaruh objek 3D tepat diatas marker, sistem perlu mengetahui koordinat dari marker dan kamera.

$$
\begin{bmatrix}\nX_c \\
Y_c \\
Z_c \\
1\n\end{bmatrix} = \begin{bmatrix}\nV_{11} & V_{12} & V_{13} & W_z \\
V_{21} & V_{22} & V_{23} & W_y \\
V_{31} & V_{32} & V_{33} & W_z \\
0 & 0 & 0 & 1\n\end{bmatrix} \begin{bmatrix}\nX_m \\
Y_m \\
Z_m \\
1\n\end{bmatrix} = \mathbf{T}_{cm} \begin{bmatrix}\nX_m \\
Y_m \\
Z_m \\
1\n\end{bmatrix}
$$
\n
$$
\begin{bmatrix}\nX_m \\
Y_m \\
Z_m \\
1\n\end{bmatrix} = \mathbf{T}_{cm} \begin{bmatrix}\nX_m \\
Y_m \\
Z_m \\
1\n\end{bmatrix}
$$
\n(2)\n
$$
\begin{bmatrix}\n\text{Camera Coordinates} \\
\text{coordinates} \\
\text{Coordinates}\n\end{bmatrix}
$$
\n
$$
\begin{bmatrix}\n\text{Camera Coordinates} \\
\text{Xc, Yc, Zc}\n\end{bmatrix}
$$
\n
$$
\begin{bmatrix}\n\text{Marker Coordinates} \\
\text{Xm, Ym, Zm}\n\end{bmatrix}
$$

**Gambar 2.7.** Hubungan antara koordinat marker dengan koordinat kamera

Matrix transformasi (Tcm ) dari koordinat marker ke koordinat kamera seperti pada gambar 10 diberikan pada persamaan 2[5] . Untuk marker yang sudah dikenali, nilai dari parameter a1 ,b1 , c1 dan a2 ,b2 , c2 didapatkan ketika proses contour extration. Matrix proyeksi P pada persamaan 3 diperoleh ketika proses kalibrasi kamera. Dengan n mengganti xc dan xy pada persamaan 3 untuk x dan y pada persamaan 1 didapat persamaan garis seperti persamaan 4.

$$
P = \begin{bmatrix} P_{11} & P_{12} & P_{13} & 0 \\ 0 & P_{22} & P_{23} & 0 \\ 0 & 0 & 1 & 0 \\ 0 & 0 & 0 & 1 \end{bmatrix}, \qquad \begin{bmatrix} h x_c \\ h y_c \\ h \\ 1 \end{bmatrix} = P \begin{bmatrix} Z_c \\ Y_c \\ Z_c \\ 1 \end{bmatrix}
$$

$$
a_1 P_{11} X_c + (a_1 P_{12} + b_1 P_{22}) Y_c + (a_1 P_{13} + b_1 P_{23} + c_1) Z_c = 0
$$
  
\n
$$
a_2 P_{11} X_c + (a_2 P_{12} + b_2 P_{22}) Y_c + (a_2 P_{13} + b_2 P_{23} + c_2) Z_c = 0
$$
  
\n(4)

Marker segi empat yang digunakan mempunyai empat sisi dimana dua sisi adalah garis yang paralel. Vektor normal dari marker adalah ñ yang dihasilkan dari perkalian cross vektor u1 dan u2, seperti ditunjukkan pada gambar 11. Pada kenyataanya, vektor u1 dan u2 seharusnya tegak lurus, hal ini disebabkan oleh sudut kamera ketika pengambilan gambar yang tidak tegak lurus terhadap marker. Vektor v1 dan v2 dibuat agar memiliki sudut 90° dengan menggunakan nilai dari vektoru1 dan u2untuk memperkecil kesalahan. Setelah v1 dan v2 tegak dimana dua sisi adalah garis yang paralel. Vektor normal dari marker<br>adalah ñ yang dihasilkan dari perkalian cross vektor u1 dan u2, seperti<br>ditunjukkan pada gambar 11. Pada kenyataanya, vektor u1 dan u2<br>seharusnya tegak l adalah komponen rotasi pada matrix transformasi Tcm dari koordinat marker ke koordinat kamera seperti yang disampaikan pada persamaan 2. Setelah komponen rotasi V3×3 pada matrix transformasi diketahui, komponen translasi W1, W2, dan W3 dapat diperloleh dengan menggunakan persamaan 2 dan 3. Setelah transformasi matrix didapat, langkah terakhir yang dilakukan adalah menggambar objek virtual 3D pada frame video tepat diatas permukaan marker dan hasilnya dapat dilihat pada keluaran videonya. Dengan demikian model menara eifel virtual seolah-olah ada diatas marker

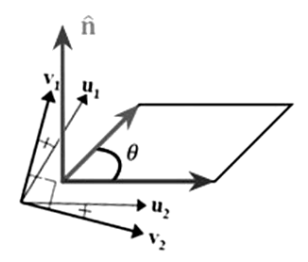

**Gambar 2.8.** Dua buah vektor yang tegak lurus : v1 dan v2 didapat dari u1 dan u2 .

# **2.5 Autodesk 3DMax**

Autodesk 3ds Max, 3D Studio MAX sebelumnya, adalah pemodelan, animasi dan rendering paket yang dikembangkan oleh Autodesk Media dan Entertainment. Autodesk memiliki kemampuan pemodelan, arsitektur plugin yang fleksibel dan dapat digunakan pada platform Microsoft Windows. Software Ini sering digunakan oleh pengembang video animation, studio TV komersial dan studio visualisasi arsitektur. Hal ini juga digunakan untuk efek-efek film dan film pra-visualisasi.

Selain pemodelan dan tool animasi, versi terbaru dari 3DS Max juga memiliki fitur shader (seperti ambient occlusion dan subsurface scattering), dynamic simulation, particle systems, radiosity, normal map creation and rendering, global illumination, customize user interface, dan bahasanya scripting untuk 3DMax.

# **2.5.1Fitur-Fitur 3DMax**

# **2.5.1.1 MAXScript**

MAXScript adalah bahasa scripting, yang dapat digunakan untuk mengotomatisasi gerakan yang berulang-ulang, menggabungkan fungsionalitas yang sudah ada dengan cara baru, mengembangkan tool baru dan user interface dan lebih banyak lagi. Modul Plugin dapat dibuat sepenuhnya dalam MAXScript.

# **2.5.1.2 Karakter Studio**

Karakter Studio adalah sebuah plugin yang sejak versi 4 telah terintegrasi dalam 3D Studio Max, membantu pengguna untuk menghidupkan karakter virtual. Sistem ini bekerja dengan menggunakan rig karakter atau "Biped" yang sebelumnya dibuat dan memungkinkan pengguna untuk menyesuaikan rig agar sesuai dengan karakter mereka serta akan terlihat hidup. Dedicated curve editors dan motion capture data import tools akan membuat Karakter ideal Studio untuk karakter animasi. "Biped" objek memiliki fitur yang berguna otomatis pada produksi siklus berjalan dan jalur gerakan, serta gerakan sekunder.

# **2.5.1.3 Scene Explorer**

Scene Explorer, sebuah tool yang menyediakan hierarchical view of scene data dan analisis, bekerja memfasilitasi adegan-adegan yang lebih kompleks. Scene Explorer memiliki kemampuan untuk menyortir, menyaring, dan pencarian adegan pada setiap jenis objek atau properti (termasuk metadata). Ditambahkan dalam 3ds Max 2008, itu adalah komponen pertama untuk memfasilitasi. NET managed code di 3ds Max.

## **2.5.1.4 DWG Import**

3DS Max mendukung both import dan menghubungkan file DWG. Peningkatan memori manajemen dalam 3DS Max 2008 memungkinkan scenes yang lebih besar yang harus diimpor dengan beberapa objek.

# **2.5.1.5 Texture Assignment/Editing**

3DS Max menawarkan operasi untuk kreatif tekstur, planar mapping, including tiling, mirroring, decals, angle, rotate, blur, UV stretching, and relaxation; Remove Distortion; Preserve UV; and UV template *image* export. Alur kerja tekstur mencakup kemampuan untuk menggabungkan jumlah tekstur yang tidak terbatas, Material / Map browser dengan dukungan untuk drag-and-drop, dan hirarki dengan thumbnail.

# **2.5.1.6 General Keyframing**

Dua keying mode - mengatur tombol dan tombol otomatis menawarkan dukungan untuk keyframing workflow. Pengguna dapat membuat animasi dengan mudah. lintasan Animasi dapat dilihat dan diedit langsung di viewport.

## **2.5.1.7 Constrained animated**

Objek dapat di jadikan animasi sepanjang kurva dengan kontrol untuk penyelarasan, kecepatan, kelancaran, dan perulangan, dan sepanjang permukaan dengan kontrol untuk penyelarasan. Objek dapat dibatasi untuk menghidupkan dengan obyek lain dalam banyak cara termasuk melihat, orientasi dalam ruang koordinat yang berbeda, dan menghubungkan di berbagai titik dalam waktu

#### **2.5.1.8 Skinning**

Kulit atau pengubah fisik dapat digunakan untuk mencapai precise control pada deformasi tulang, sehingga karakter deformasi lancar seperti sendi yang bergerak, bahkan di daerah yang paling menantang, seperti bahu. Kulit deformasi dapat dikendalikan dengan menggunakan direct vertex weights, volumes of vertices didefinisikan oleh envelopes, atau keduanya.

## **2.5.1.9 Integrate cloth Solver**

Selain pengubah reactor's cloth modifier, 3DS Max software memiliki cloth simulation engine terpadu yang memungkinkan pengguna untuk mengubah hampir semua objek 3D ke pakian, Lokal simulasi memungkinkan seniman menggantungkan kain secara real time untuk mendirikan negara pakaian awal sebelum pengaturan kunci animasi.

Cloth simmulation dapat digunakan dalam hubungannya dengan kekuatan lain dari 3DS Max dinamis, seperti Space Warps. Beberapa sistem kain independen dapat animasi dengan obyek mereka sendiri dan kekuatan. data deformasi Kain dapat di-cache ke hard drive untuk memungkinkan iterasi tak rusak dan untuk meningkatkan kinerja pemutaran.

#### **2.5.1.10 Integrasi dengan Autodesk Vault**

Autodesk Vault plug-in, mengkonsolidasikan 3DS pengguna aset Max dalam satu lokasi, memungkinkan mereka untuk secara otomatis melacak file dan mengelola pekerjaan dalam penyelesaian. Pengguna dapat dengan mudah dan aman berbagi, menemukan, dan menggunakan kembali 3ds Max (dan desain) aset dalam produksi skala besar atau lingkungan visualisasi.

#### **2.6 VRML**

VRML adalah singkatan dari Virtual Reality Modeling Language suatu bahasa pemrograman yang digunakan untuk membentuk objek 3D yang dapat dibaca oleh browser internet. VRML dipublikasikan pada Mei 1995 dan kemudian dilakukan standarisasi pada VRML97.

#### **2.6.1Konsep-Konsep VRML97**

Bagian ini membahas tentang konsep-konsep dasar di dalam spesifikasi VRML97. Hal ini penting diketahui agar Anda mempunyai dasar pengetahuan yang kuat tentang VRML97 sebelum mengaplikasikannya ke dalam desain suatu lingkungan virtual 3D. Dari beberapa contoh program yang telah diberikan sebelumnya, tentunya Anda sudah mulai mengenal struktur file VRML97. Hal ini akan dibahas lagi dengan uraian lebih rinci. Pembahasan difokuskan pada topik-topik berikut:

- 1. Struktur file VRML97
- 2. Sintaks file UTF-8
- 3. Struktur scenegraph

Pemahaman tentang struktur file VRML97 akan mempercepat Anda dalam mempelajari pemrograman dan pemodelan lingkungan virtual menggunakan spesifikasi VRML97. Anda akan melihat bahwa pembahasan lebih bersifat teoritis daripada praktis. Karena itu, sebaiknya Anda membaca secara cepat dan menangkap pengertianpengertian dasar yang diberikan. Sintaks UTF-8 dibahas dengan maksud agar Anda mempunyai gambaran umum tentang aturan-aturan dalam penulisan pemyataan-pemyataan di dalam VRML97. Karena bagian ini tergolong sulit, Anda tidak harus mengerti sekali membaca. Anda dapat membaca lagi bagian ini sewaktu-waktu ketka -memerlukan, misalnya untuk memahami program-program VRML di dalam buku atau ketika ingin mengembangkan program yang tidak ada dalam buku.

# **BAB 3**

#### **PERENCANAAN SISTEM**

Dalam bab ini akan dijelaskan tentang uraian bahan yang akan digunakan dan cara kerja system dalam proyek akhir ini bersama teoriteori yang mendukung dalam pembuatan sistem *Augmented Reality* untuk animasi *games* menggunakan camera pada PC. Adapun teori yang di gunakan dalam mendukung proyek akhir ini akan di jelaskan di bawah ini.

## **3.1 Bahan dan alat**

Dalam pembuatan Proyek Akhir ini bahan dan alat yang digunakan adalah sebagai berikut:

- 1. Marker
- 2. Camera
- 3. Software Adobe Flex
- 4. Software 3D max studio
- 5. Papervision 3D
- 6. FLARToolkit

# **3.2 Cara kerja**

Dalam membuat aplikasi ini, diperlukan camera yang cukup bagus untuk proses pengenalan marker agar aplikasi tersebut dapat berjalan dengan baik. Serta sebuah desain program yang baik agar dapat mengenali marker dengan cepat sehingga animasi dapat mudah di tampilkan dalam PC.

# **3.3 Perancangan system**

Pada tahap ini di uraikan tentang perancangan sistem yang akan dibuat untuk terwujudnya proyek akhir yang diinginkan, dimana pada dasarnya sistem ini dikerjakan secara software saja. seperti yang ditunjukkan blok diagram dibawah ini :
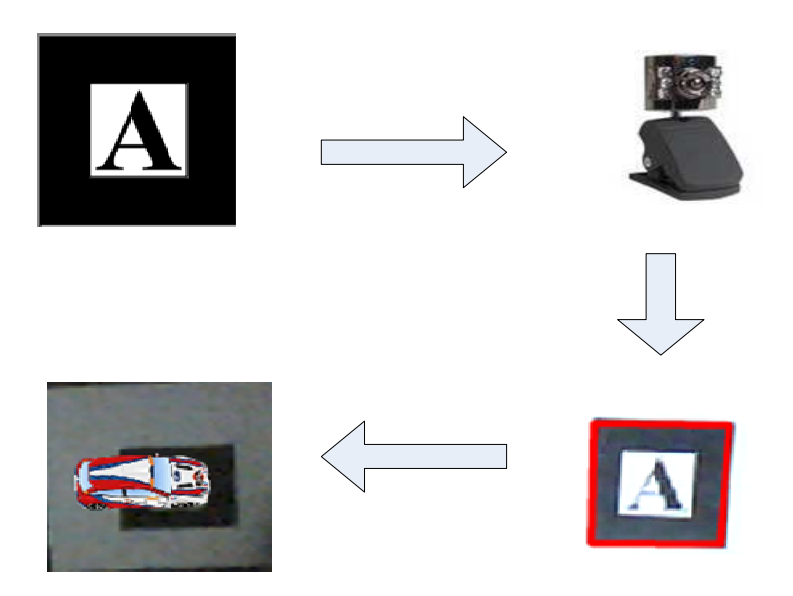

**Gambar 3.1** Blok Diagram Sistem *Augmented Reality*

 Pada dasarnya sebelum sistem ini berjalan maka sbelumnya harus dibuat markernya terlebih dahulu, untuk membuat markernya dapat dibuatnya dengan paint atau software editor gambar yang banyak di gemari saat ini seperti adobe photoshop, setelah pembuatan marker selesai maka langkah selanjutnya adalah inisialisasi marker dengan menggunakan marker generator, tapi sebelumnya terlebih dahulu harus mencetak marker yang telah dibuat untuk di tampilkan di depan kamera sebagai inisialisasi pattern yang nantinya akan di jadikan acuan dalam langkah pembuatan program.

 Untuk lebih jelasnya proses alur dari sistem *augmented reality* ini maka dapat di lihat pada gambar 3.2 berikut ini:

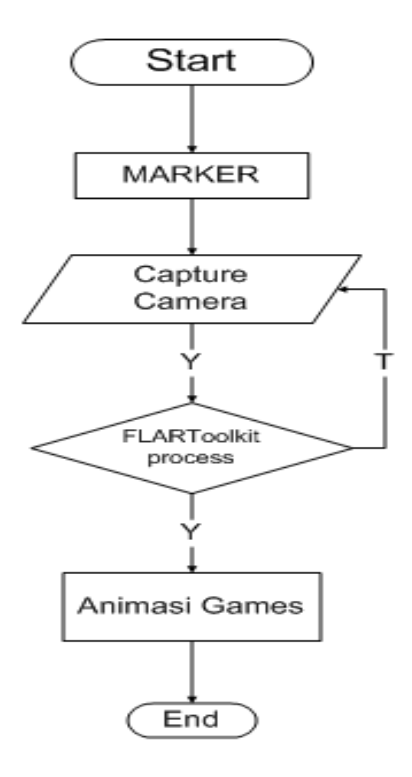

**Gambar 3.2.** Flowchart Sistem

Marker yang sudah di print di tampilkan di depan kamera, lalu kamera akan membaca marker tersebut dan di olah di flartoolkit process. Bila marker yang di deteksi oleh kamera sesuai dengan marker yang telah menjadi acuan sebelumnya maka akan di tampilkan animasi *games* 3D namun bila marker yang di baca oleh camera tidak sama dengan marker yang menjadi acuan maka flartoolkit process akan kembali melakukan pembacaan input *image* dari camera.Flowchart Flartoolkit prosesnya dapat di lihat pada gambar 3.3 di bawah ini:

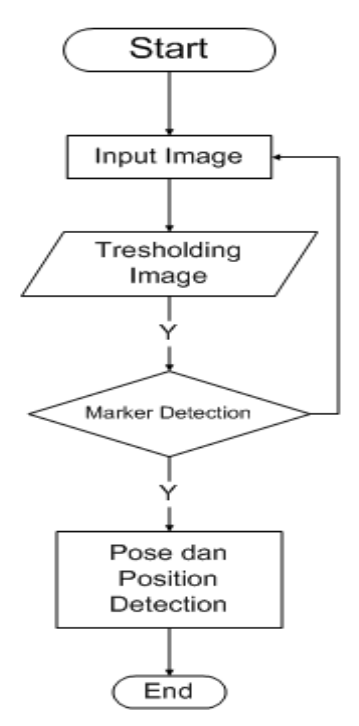

**Gambar 3.3**. Flowchart Flartoolkit Process

*Image* yang di baca oleh camera akan di lakukan tresholding *image*, ini berfungsi sebagai metode sederhana yang akan memilih nilai mean atau median dengan cara menghitung nilai pixel pada object gambar. Dimana jika nilai pixel pada object gambar lebih terang dibandingkan dengan background, maka nilai pixel pada object gambar juga harus lebih terang dari pada nilai rata-rata.

### **3.4 Waktu dan Tempat**

Pembuatan Proyek akhir ini dimulai pada bulan Agustus hingga bulan januari 2011 dan dikerjakan di laboratorium POLITEKNIK ELEKTRONIKA NEGERI SURABAYA –ITS.

### **3.5 Metode Pengumpulan data dan cara analisis data**

Pengumuplan data dari proyek akhir ini di peroleh dari internet dan cara analisis data dapat dilakukan dengan pengujian program tersebut dalam hal ini sistem dapat berjalan dengan baik dan sesuai dengan yang di harapkan, sehingga dapat di implementasikan.

Untuk dapat melakukan pengujian maka harus mengetahui algoritma dari sistem *Augmented Reality*. Algoritma dari sistem tersebut adalah sebagai berikut:

- 1 Print marker
- 2 Tampilkan marker di depan kamera
- 3 Conrtrol animasi tersebut dengan keyboard

Setelah semua persyaratan di atas di penuhi maka selanjutnya adalah melakukan pengujian dengan menampilkan marker di depan camera, data yang di ambil dalam pengujian ini adalah berupa keberhasilan program untuk dapat melakukan *images prosesing*dari marker yang di baca oleh camera hingga dapat menapilkan Animasi *Games* 3D yang bergerak. Bila marker yang telah di deklarasikan dalam program di tampilkan di depan camera dan dapat menampilkan animasi *Games* 3D maka dapat di katakan bahwa proses pengenalan citra ini telah berhasil, namun bila marker ini tidak dapat melakukan *images prosessing* maka pengolahan citra pada sistem *augmented reality* ini masih belum benar.

Halaman ini sengaja di kosongkan

### **BAB 4**

## **PEMBUATAN SISTEM, HASIL serta PEMBAHASAN**

### **4.1 Pembuatan Sistem**

Dalam membuat sebuah aplikasi *augmented reality* .maka terlebih dahulu harus mendownload semua library dan juga software yang digunakan untuk dapat membuat programnya, karena program tidak akan bisa di jalankan bila librarynya tidak ada, dan akan muncul banyak error dalam setiap baris program.

### **4.1.1Pembuatan marker**

 Sebelum membuat program maka harus dibuat markernya terlebih dahulu. Dalam pembuatan marker ini dapat menggunakan program paint atau software yang sangat digemari saat ini seperti adobe Photoshop. Dalam pembuatan markernya maka dapat anda lihat contoh di bawah ini.

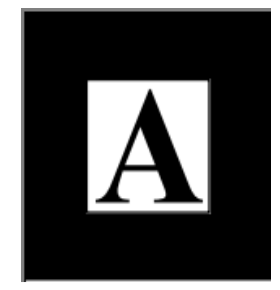

**Gambar 4.1** Contoh Marker

Kemudian setelah membuat markernya maka dapat langsung di cetak ke mesin printer.

Setelah selesai mencetak markernya maka selanjutnya dilakukan proses inisialisasi marker tersebut untuk disimpan sebagai pattern. Pattern ini berfungsi sebagai acuan dalam pembacaan marker. Untuk membuat pattern ini maka dapat digunakan tool ARToolkitgenerator untuk generating markernya menjadi pattern. Bila pada computer yang di pakai belum terinstall maka dapat di lakukan penginstallan terlebih dahulu.

Gambar 4.2 di bawah ini adalah contoh gambar hasil generating marker menggunakan ARToolkit marker Generator:

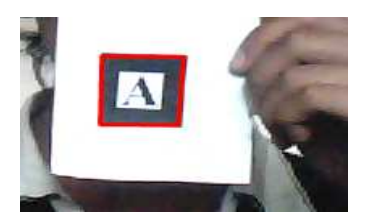

**Gambar 4.2** Generate Marker

Dan berikut adalah hasil code dari pattern yang telah di generate menggunakan ARToolkit marker generator

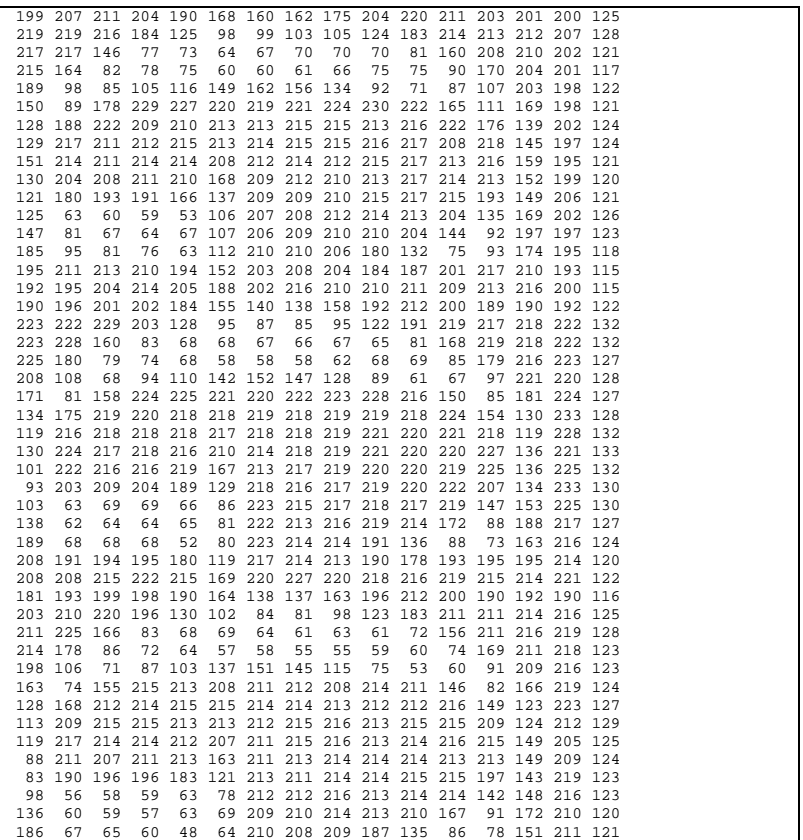

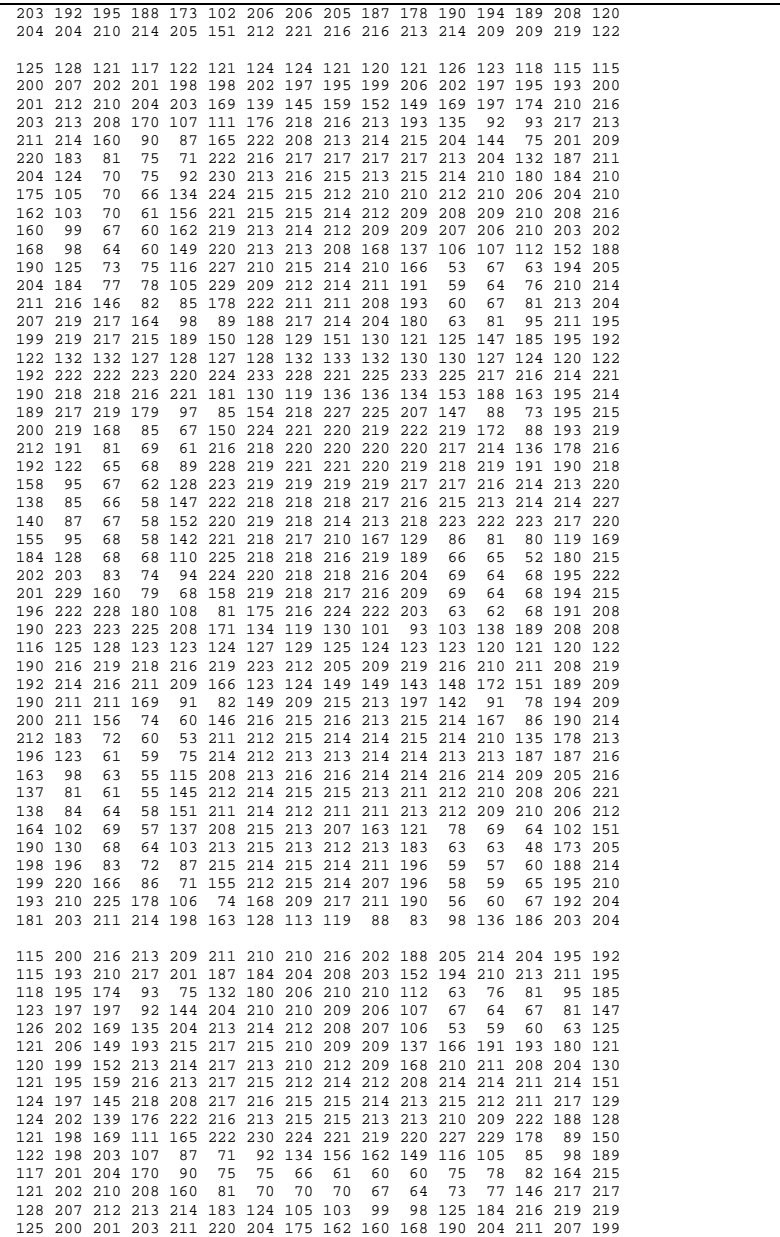

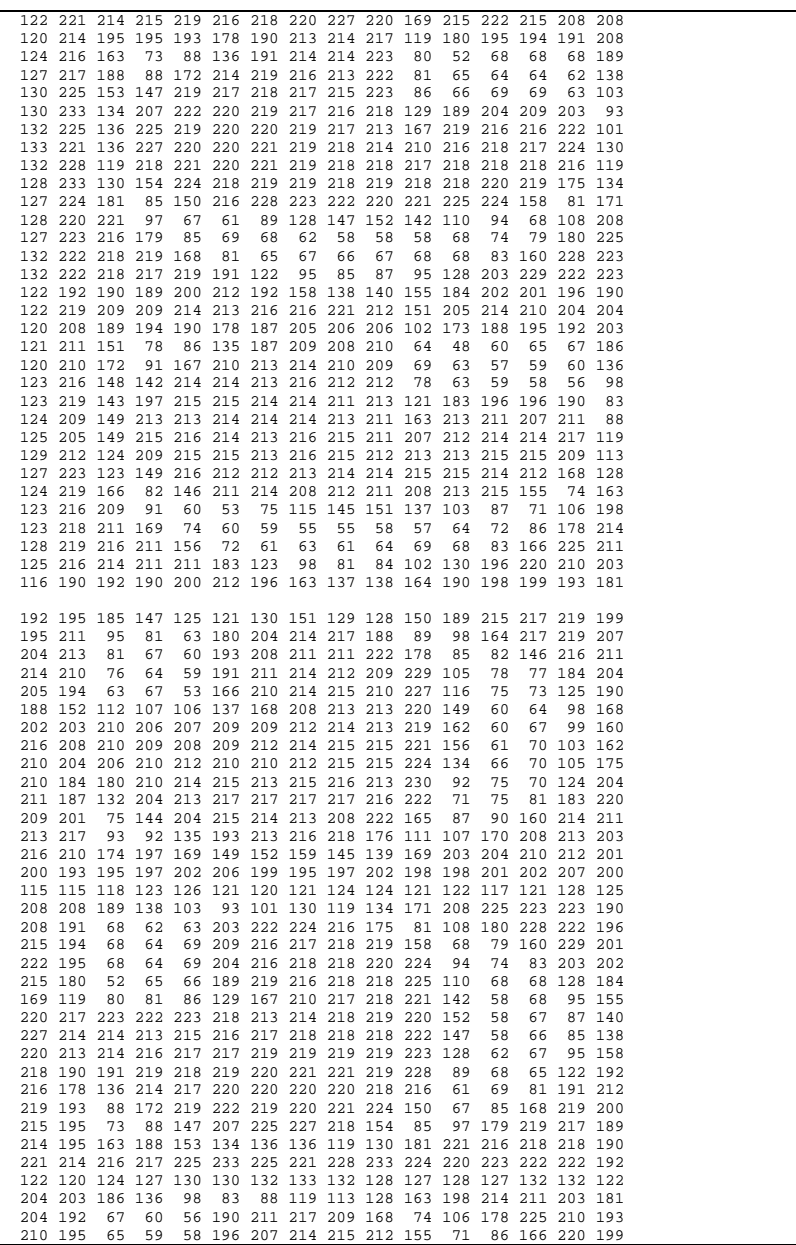

31

 214 188 60 57 59 196 211 214 215 214 215 87 72 83 196 198 205 173 48 63 63 183 213 212 213 215 213 103 64 68 130 190 151 102 64 69 78 121 163 207 213 215 208 137 57 69 102 164 212 206 210 209 212 213 211 211 212 214 211 151 58 64 84 138 221 206 208 210 212 211 213 215 215 214 212 145 55 216 205 209 214 216 214 214 216 216 213 208 115 55 63 98 163 216 187 187 213 213 214 214 213 213 212 214 75 59 61 123 196 213 178 135 210 214 215 214 214 215 212 211 53 60 72 183 212 214 190 86 167 214 215 213 216 215 216 146 209 194 78 91 142 197 213 215 209 149 82 91 169 211 211 190 209 189 151 172 148 143 149 149 124 123 166 209 211 216 214 192 219 208 211 210 216 219 209 205 212 223 219 216 218 219 216 190 122 0 121 120 123 123 124 125 129 127 124 123 123 128 125 116

### **4.2 Menjalankan Adobe Flex Builder**

Untuk membuat project maka diperlukan langkah- langkah sebagai berikut:

| <b>THE FILEX DEVELOPMENTS AND DETRUCTION OF</b>           |                                |                   |      |          | الكارا بال              |
|-----------------------------------------------------------|--------------------------------|-------------------|------|----------|-------------------------|
| Edit Navigate Search Project Data Run Window Help<br>File |                                |                   |      |          |                         |
| Alt+Shift+N ><br>New                                      | MXML Application               | $3 - 6 - 6 - 6 -$ |      |          | <b>THE Flex Develop</b> |
| Open File                                                 | MXML Component                 |                   |      |          | $= 0$                   |
| ChHW<br>Close                                             | MXPL Module                    |                   |      |          |                         |
| Close All<br>Orl+Shift+W                                  | ActionScript File              |                   |      |          |                         |
| Save<br>$Qx$ + $S$                                        | ActionScript Class             |                   |      |          |                         |
| <b>B</b> Save As                                          | ActionScript Interface         |                   |      |          |                         |
| Save All<br>Orl+Shift+5                                   | $\frac{100}{16}$ CSS File      |                   |      |          |                         |
| Revert                                                    | <b>DB</b> Flex Project         |                   |      |          |                         |
| Move                                                      | <b>Rg</b> ActionScript Project |                   |      |          |                         |
| Rename<br>F2                                              | Flex Library Project           |                   |      |          |                         |
| Refresh<br>FS                                             | <b>Folder</b>                  |                   |      |          |                         |
| Convert Line Delimiters To                                | P File                         |                   |      |          |                         |
| $CtrI+P$<br>Print Source                                  | other                          |                   |      |          |                         |
| ٠                                                         |                                |                   |      |          |                         |
| Switch Workspace                                          |                                |                   |      |          |                         |
| Import                                                    |                                |                   |      |          |                         |
| Export                                                    |                                |                   |      |          |                         |
| Alt+Enter<br>Properties                                   |                                |                   |      |          |                         |
| Exit                                                      |                                |                   |      |          |                         |
|                                                           |                                |                   |      |          |                         |
|                                                           |                                |                   |      |          |                         |
|                                                           |                                |                   |      |          |                         |
|                                                           |                                |                   |      |          |                         |
|                                                           |                                |                   |      |          |                         |
|                                                           | Problems 33                    |                   |      |          | → □□                    |
|                                                           | 0 errors, 0 warnings, 0 infos  |                   |      |          |                         |
|                                                           | Description -                  | Resource          | Path | Location |                         |
|                                                           |                                |                   |      |          |                         |
|                                                           |                                |                   |      |          |                         |
|                                                           |                                |                   |      |          |                         |
|                                                           |                                |                   |      |          |                         |
|                                                           |                                |                   |      |          |                         |
|                                                           |                                |                   |      |          |                         |
| D <sup>*</sup><br>Gihyo3                                  |                                |                   |      |          |                         |

**Gambar 4.3** Tampilan Running Adobe Flex

Jalankan adobe flex builder dan Pada kolom file pilih *new* lalu pilih *actionscript project*, setelah muncul window *create actionscript project* lalu isi project name dengan nama project yang akan dibuat dan dalam hal ini akan di buat project augmented, setelah selesai klik tombol finish. seperti gambar 4.4 pada tampilan di bawah ini

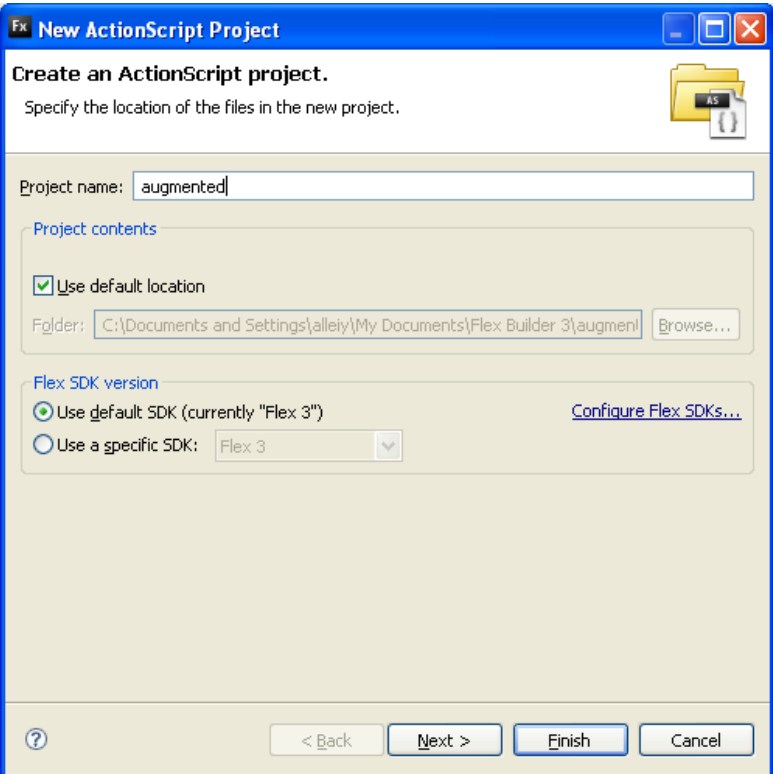

**Gambar 4.4** Tampilan Create Action Sript project

Jika sudah selesai maka dapat dilanjutkannya dengan membuat program. Namun sebelum pembuatan program terlebih dahulu harus dimasukkan library-library yang di butuhkan dalam pembuatan program ini karena bila library-library tersebut tidak di masukkan dalam program maka saat program di running akan mengalami banyak error.

## **4.3 Pembuatan Program**

**4.3.1 Llibrary Flartoolkit**

# **4.3.1.1 Koneksi dengan Camera**

Untuk pembacaan pada camera, dibutuhkan koneksi antara program dengan camera.Berikut ini adalah pembuatan koneksi pada camera.

```
this.webcam = Camera.getCamera();
//membuat project camera 
if (!this.webcam) { 
      throw new Error('No webcam!!!!'); 
 } 
this.webcam.setMode(this.Width,this.Height,30);
//pengaturan setting camera dengan file video swf agar sama 
this.video = new Video(this.Width,this.Height);
this.video.attachCamera(this.webcam); 
//menampilkan kamera ke video 
this.capture = new Bitmap(new
BitmapData(this.width, this.Height, false, 0), 
PixelSnapping.AUTO, true);
//menampilkan hasil video project
```
# **4.3.1.2 Pembuatan Flar**

Untuk pembuatan flar ini berfungsi untuk deklarasi file marker dan camera, berikut ini adalah script pembuatan function flash AR.

```
ar params = new FLARParam();
this.param = new FLARParam(); 
this.loader.load(new
URLRequest(this.CodeFile));
//membuat parameter untuk project 
this.param.changeScreenSize(this.Width, 
this.Height); 
//membuat marker pada project 
this.param.loadARParam(this.loader.data); 
//memasukkan paramaters pada webcam 
this.loader.dataFormat = 
URLLoaderDataFormat.TEXT; 
//mengisi filemarker dengan data
```
33

```
this.loader.addEventListener(Event.COMPLETE, 
this._onLoadCode); 
//loading file
```
## **4.3.1.3 Pembuatan Bitmap data**

Untuk membuat Bitmapdata harus di sesuaikan dengan fungsi sebelumnya. Berikut adalah salah satu potongan *script* untuk pembuatan function bitmap data:

```
ar bmp = new BitmapData(640, 480);
this.raster = new
FLARRgbRaster_BitmapData(this.capture.bitmapDat
a); 
//membuat Bitmap canvas baru untuk di samakan dg ukran project 
this.detector = new
FLARSingleMarkerDetector(this.param, this.code, 
this.CodeWidth); 
// untuk deteksi marker
```
# **4.3.1.4 Pembuatan Papervision**

Papervision adalah untuk menampilkan animasi 3D dalam video yang telah di baca oleh camera yang nantinya akan di tampilkan pada video. Berikut ini adalah salah satu potongan *script* untuk pembuatan function papervision 3D *:* 

```
this.base = this.addChild(new Sprite()) as
Sprite; 
this.capture.width = 640; 
this.capture.height = 480; 
//menentukan ukuran video 
this.base.addChild(this.capture); 
this.viewport = this.base.addChild(new
Viewport3D(320, 240)) as Viewport3D; 
this.viewport.scaleX = 640 / 320; 
this.viewport.scaleY = 480 / 240; 
this.viewport.x = -4; // 4pix ???
//membuat viewport
```

```
35
```

```
this.camera3d = new FLARCamera3D(this.param); 
//deklarasi 3D camera 
this.scene = new Scene3D(); 
//membuat scene 3d 
this.baseNode = this.scene.addChild(new
FLARBaseNode()) as FLARBaseNode; 
//membuat basenode 
this.renderer = new
LazyRenderEngine(this.scene, this.camera3d, 
this.viewport); 
//membuat object rendering 
//penambahan file animasi pada Papervision object 
var car:DAE = new DAE();
       car.load('mobil.dae'); 
      car.\text{scaleX} = 10i car.scaleY = 10; 
      car.scaleZ = 10;
       car.rotationX = 90; 
      car.rotational = -90;this.baseNode.addChild(car); 
      this.rootNode = car;
```
## **4.3.1.5 Pembuatan control**

Untuk membuat mobil dapat berjalan maka perlu di buat program untuk mengcontrol mobil tersebut. Berikut ini adalah programnya.

```
private function
keyDownHandler( event :KeyboardEvent ):void
\{ switch( event.keyCode ) 
{
                       case "W".charCodeAt(): 
                       case Keyboard.UP: 
                             keyForward = 
true; 
                             keyReverse = 
false; 
                             break;
```

```
 case "S".charCodeAt(): 
                   case Keyboard.DOWN: 
                        keyReverse = 
true; 
                        keyForward = 
false; 
                        break; 
                   case "A".charCodeAt(): 
                   case Keyboard.LEFT: 
                        keyLeft = true; 
                        keyRight = false; 
                        break; 
                   case "D".charCodeAt(): 
                   case Keyboard.RIGHT: 
                        keyRight = true; 
                        keyLeft = false; 
                        break; 
 } 
 } 
private function driveCar():void
\{ // Speed
               if( keyForward ) 
{
                  topSpeed = 2; } 
               else if( keyReverse ) 
{
                  topSpeed = -1;
 } 
               else if( keyUp ) 
\{topUp = +1; } 
               else
\{topSpeed = 0; }
```

```
 speed -= ( speed - topSpeed ) 
/ 20; 
           // Steer
           if( keyRight ) 
\{ if( topSteer < 45 ) 
{
                  topSteer += 5; 
 } 
 } 
           else if( keyLeft ) 
\{if('topSteer > -45'){
                  topSteer -= 5; 
 } 
 } 
           else
{
               topSteer -= topSteer / 
5; 
 } 
       steer - ( steer - topSteer ) / 2;
 }
```
# **4.3.2 Library ARToolkit**

Bila menggunakan tool ARToolkit maka pertama-pertama adalah membuat animasi menggunakan pemrograman VRML, atau dapat menggunakan 3D max lalu di convert ke VRML, setelah animasi telah di buat maka selanjutnya di teruskan dengan pembuatan script object\_data\_VRML seperti program berikut ini:

```
#the number of patterns to be recognized 
3 
#pattern 1 
VRML Wrl/toy.dat 
Data/patt.a
```
37

```
80.0 
0.0 0.0 
#pattern 2 
VRML Wrl/bud_B.dat 
Data/patt.b 
80.0 
0.0 0.0 
#pattern 3 
VRML Wrl/kupu2.dat 
Data/patt.f 
80.0 
0.0 0.0
```
Pada tool ARToolkit ini dapat dengan mudah membuat animasi dengan multi marker karena tool ini sudah sangat lengkap sehingga hanya dengan menambahkan program inisialisasi pattern dan animasi yang akan di jalankan saja. Seperti pada program object\_data\_vrml diatas maka dapat di mengerti bahwa pada setiap pattern di inisialisasikan animasi beserta marker yang akan di gunakan agar saat marker di tampilkan di depan camera maka animasi yang telah di deklarasikan akan di tampilkan di layar monitor.

Setelah membuat object\_data\_vrml maka selanjutnya dibuat Script pemanggil animasi seperti program berikut ini:

```
kupu2.wrl 
0.0 0.0 0.0 # Translation 
0.0 00.0 0.0 0.0 # Rotation 
10.0 10.0 10.0 # Scale 
toy.wrl 
0.0 0.0 0.0 # Translation 
0.0 0.0 0.0 0.0    # Rotation
10.0 10.0 10.0 # Scale 
bud_B.wrl 
0.0 0.0 0.0 # Translation
0.0 0.0 0.0 0.0 # Rotation 
10.0 10.0 10.0 # Scale
```
## **4.4 File-file penting**

Untuk membuat program ini dapat berjalan , maka dibutuhkan file – file penting yang di sebut juga sebagai library, file-file library tersebut terdapat pada folder-folder berikut :

• ascollada

Merupakan folder yang berisi library untuk pengaturan animasi 3d dari file COLLADA.

• libspark

Dalam folder ini berisi beberapa library untuk flartoolkit seperti deteksi marker, transformation matrix,,camera3D,dll .

• papervision

Dalam folder ini berisi beberapa library untuk animasi seperti 3D object, render engine, bitmap material, view port ,point light 3d ,dll

# **4.5 Hasil Pengujian Program**

Pada bagian pengujian ini di jelaskan tentang pengujian program, analisa serta hasil yang di dapatkan dalam pembuatan tugas akhir ini. Untuk melakukan pengujian maka harus dilakukan running program sebagai output dari data yang nantinya akan di analisis.

 Sebelum melakukan pengujian, maka harus di ketahui terlebih dahulu bahwa setiap marker telah di definisikan animasinya. Berikut adalah tabel animasi pada setiap marker tersebut.

| Marker   | Flartoolkit | ARToolkit     |
|----------|-------------|---------------|
| Marker A | Mobil       | <b>Boneka</b> |
| Marker B |             | Lebah         |
| Marker F |             | Kupu          |

**Tabel 4.1** *Tabel animasi setiap marker di Flartoolkit dan ARToolkit* 

## **4.5.1 Pengujian FlarToolkit**

Berikut ini adalah hasil dari pengujian sistem *augmented reality* untuk animasi *games* 3d ,yang akan dijalankan dengan menggunakan sistem operasi Windows dan flash palyer. Gambar 4.5 berikut adalah tampilan dari hasil tugas akhir ini.

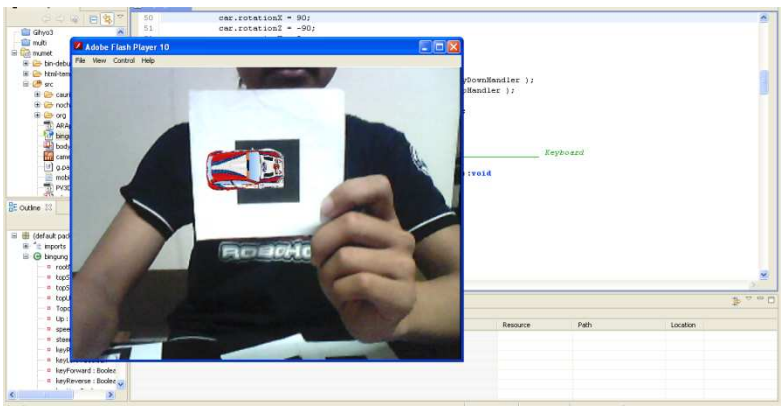

**Gambar 4.5** Tampilan running program saat berhasil

Saat marker A di tampilkan di camera maka program akan mengenali marker tersebut dan akan menampilkan animasi mobil seperti gambar 4.5. dan saat marker yang di tampilkan di camera bukan marker A maka animasi tidak akan di tampilkan / di generate. Gambar 4.6 berikut adalah contoh saat menggunakan marker B.

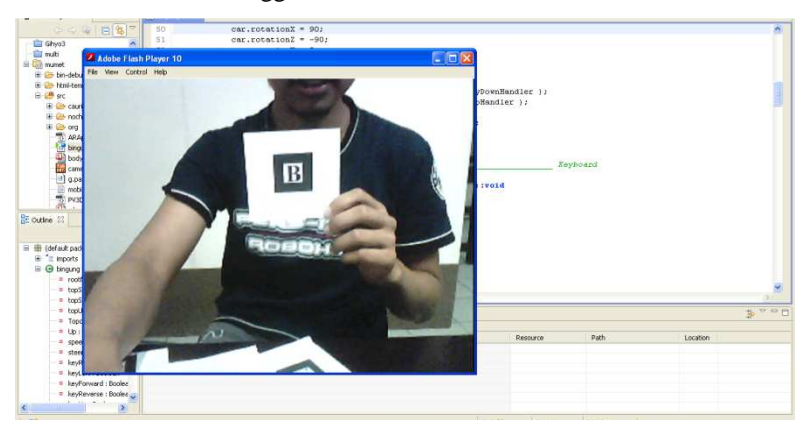

**Gambar 4.6** Tampilan running program saat di marker B tidak di kenali

Begitu juga saat merker yang lainnya di tampilkan di camera seperti gambar 4.7 di bawah ini maka animasi juga tidak akan di tampilkan.

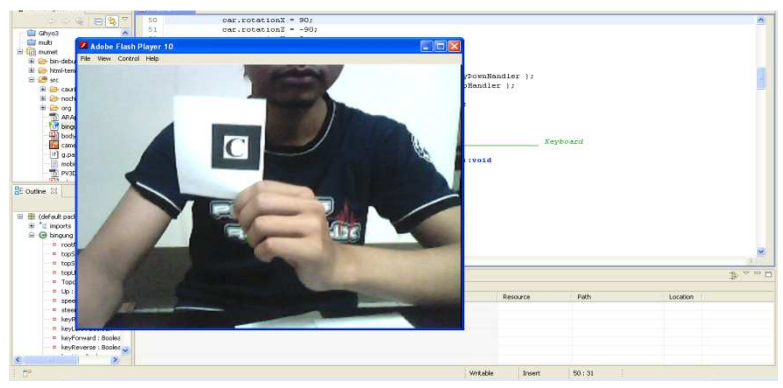

**Gambar 4.7** Tampilan running program saat marker C tidak di kenali

Untuk dapat menampilkan animasi 3D ini harus menampilkan marker di depan camera terlebih dahulu, marker yang di tampilkan adalah marker yang telah di deklarasikan pada program ini. Harus juga di ingat bahwa dalam menampilkan marker di depan camera intensitas cahaya harus sesuai dengan kapasitas kamera karena saat terlalu cerah atau terlalu petang maka program tidak dapat menjalankan animasi dengan baik **.** gambar 4.8 di bawah ini adalah contoh tampilan saat intensitas cahaya terlalu gelap.

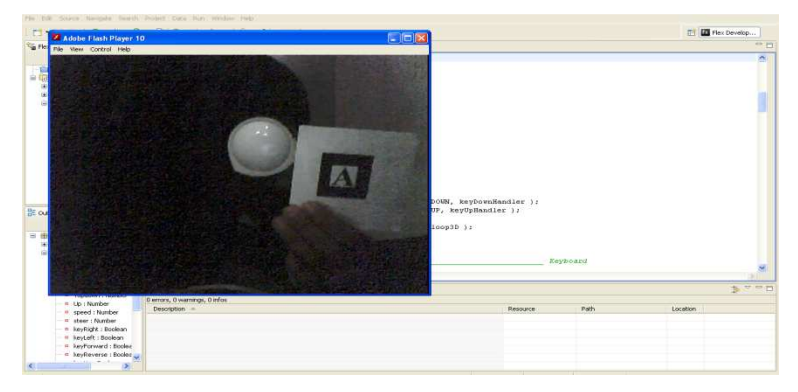

**Gambar 4.8** Tampilan saat intensitas cahaya di bawah range camera bernilai 30 Cd.

Pada gambar 4.8 diatas menunjukkan bahwa saat intensitas cahaya terlalu gelap atau saat bernilai 30 Cd maka camera tidak dapat membaca marker tersebut dan animasi tidak dapat di tampilkan..Hal ini di karenakan camera yang di gunakan pada tugas akhir ini hanya memiliki sensivitas cahaya yang tidak begitu bagus sehingga saat intensitas cahaya berada di bawah nilai range dari camera maka camera tidak dapat membaca marker tersebut. Namun saat intensitas cahaya berada di atas 30 Cd maka camera dapat membaca marker tersebut dan dapat melakukan proses flartoolkit hingga dapat menampilkan animasi games 3D. Berikut adalah tampilan saat intensitas berada di atas range 30 Cd:

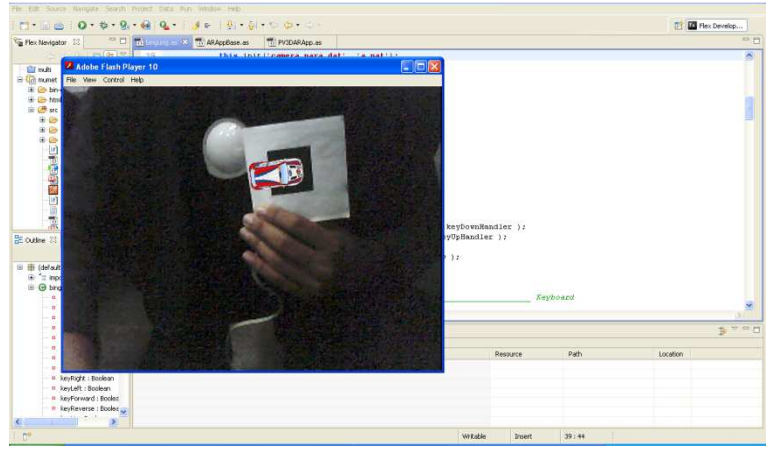

**Gambar 4.9** Tampilan running program saat intensitas cahaya bernilai 50 Cd

Gambar 4.9 adalah tampilan saat intensitas cahaya bernilai 50 Cd. terlihat bahwa camera dapat membaca merker dan dapat melakukan proses Flartoolkit hingga dapat menampilkan animasi 3D. Begitupun saat intensitas cahaya berada pada nilai 140 Cd camera dapat melakukan proses Flartoolkit dan menampilkan animasi 3D. Berikut adalah tampilan gambar saat nilai intensitas cahaya bernilai 140 Cd:

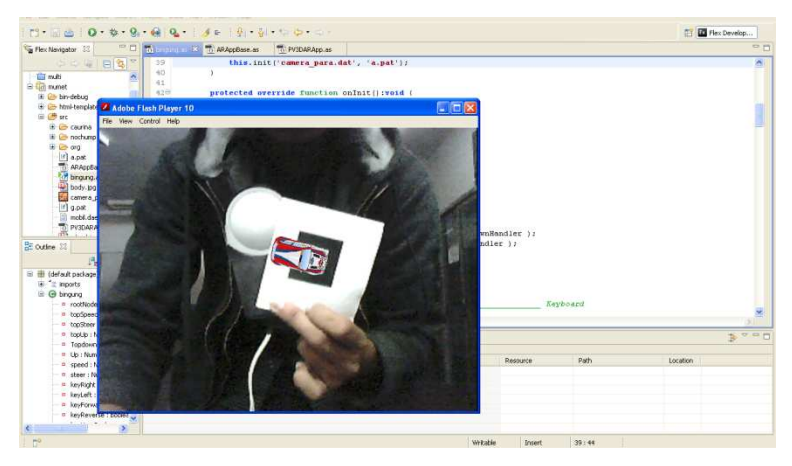

**Gambar 4.10** Tampilan running program saat intensitas cahaya bernilai 140 Cd

Namun saat intensitas cahaya bernilai di atas 180 Cd maka camera tidak dapat membaca marker tersebut. Gambar 4.11 di bawah ini adalah tampilan saat camera tidak dapat membaca marker dengan intensitas cahaya 180 Cd.

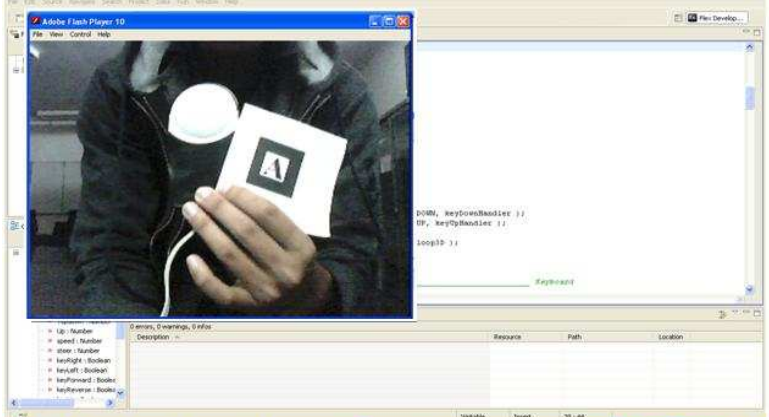

**Gambar 4.11** Tampilan running program saat intensitas cahaya bernilai 180 Cd

Dari hasil pengujian dengan beberapa gambar diatas maka dapat di ketahui bahwa dalam tugas akhir ini intensitas cahaya sangat berpengaruh penting dalam berjalannya program augmented reality ini.

Dimana pada camera yang di gunakan dalam tugas akhir ini memiliki sensitivitas cahaya dengan range camera dimulai dari 50 Cd hingga 140 Cd. Dan untuk di luar range tersebut maka camera tidak dapat membaca merker dengan baik sehingga tidak dapat melakukan *Image Prosesing*  dengan baik sehingga tidak dapat program tidak dapat mengenali marker yang di tampilkan di depan camera, sehingga proses flartoolkit tidak berjalan dan animasi 3D tidak dapat di tampilkan.

Selain intensitas cahaya yang dapat berpengaruh dengan proses berjalannya program dan pembacaan marker, jarak juga sangat berpengaruh dalam pembacaan marker. Jauh atau dekatnya marker dari camera akan berpengaruh terhadap berjalannya program ini karena dengan jauhnya marker dari camera maka camera akan sulit mengenali marker tersebut, sehingga proses pembacaan marker tidak dapat berjalan dengan baik. Berikut adalah tampilan hasil pengujian dengan jarak terdekat.

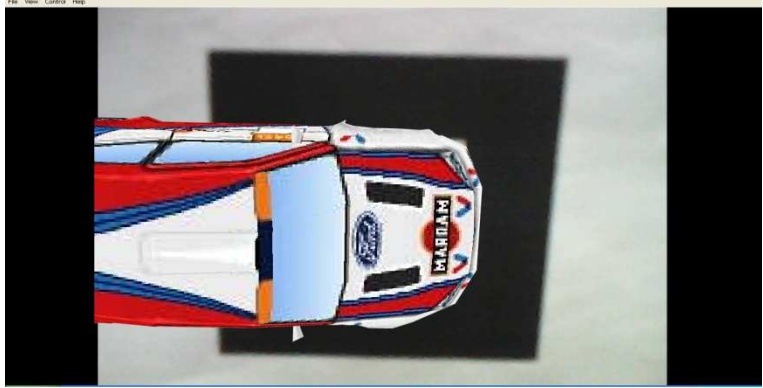

**Gambar 4.12** Tampilan running program saat berada pada jarak terdekat.

Pada gambar 4.12 adalah gambar saat di lakukan pengujian dengan jarak terdekat yaitu dengan jarak 7 cm dari camera. Dimana pada jarak ini adalah batas minimum antara marker dengan camera. Untuk lebih dekat dari jarak ini maka animasi tidak akan di tampilkan karena sensitivitas camera tidak dapat membaca marker dengan jarak kurang dari 7 cm. dan jarak terjauh antara camera dengan marker adalah saat berjarak 1 meter dari camera. Berikut adalah tampilan dari running program saat berada pada jarak terjauh.

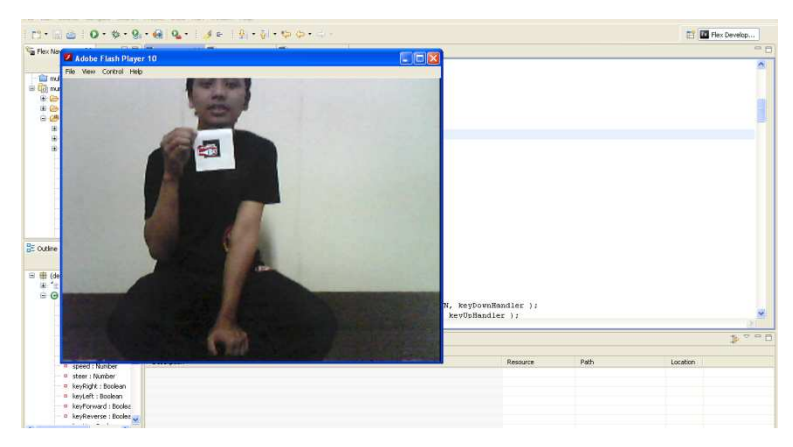

**Gambar 4.13**Tampilan running program saat berada pada jarak terjauh.

Dari hasil pengujian di atas maka dapat di ketahui bahwa jarak juga berpengaruh pada system Augmented Reality ini, dimana jarak mempengaruhi sensitivitas camera dalam membaca marker. Semakin jauh marker dari camera maka proses *image prosesing* akan semakin sulit sehingga akan membuat program sulit mengenali marker meskipun marker telah di deklarasikan terlebih dahulu. Karena gambar yang di baca oleh camera akan hambar sehingga camera tidak dapat membaca marker tersebut dengan baik saat marker berada di tempat lebih dari 1 meter dari camera. Begitu juga saat marker berada pada jarak terdekat yaitu kurang dari 7 cm maka camera tidak akan dapat membaca marker secara penuh sehingga marker tidak dapat dikenali oleh program.

Dalam pembuatan tugas akhir ini juga di lakukan pengujian dengan menjalankan animasi tersebut.Dan untuk menjalankan animasi tersebut dapat dilakukan dengan menekan tombol 'w' untuk berjalan maju, tombol 's' untuk berjalan kebelakang, tombol 'a' untuk belok ke kiri dan tombol 'd' untuk belok ke kanan. Dapat juga menekan tombol enter untuk *holding* gambar animasi.

#### **4.5.2 Pengujian ARToolkit**

Pada dasarnya pengujian menggunakan library ARToolkit ini sama dengan menggunakan library Flartoolkit hanya saja dengan library ARToolkit maka akan mempermudah dalam pembuatan program system augmented reality ini. dapat di lihat bahwa dengan

menggunakan program yang sederhana maka dapat di buat sebuah system augmented reality dengan menggunakan multimarker yang menarik sehingga dapat menampilkan beberapa animasi , hanya saja dengan menggunakan library ARToolkit ini kita tidak dapat memberikan inputan data berupa control dari keyboard atau dari marker yang lainnya karena pada library ARToolkit ini hanya digunakan utuk menampilkan animasi saja dan untuk pergerakan animasi di lakukan di dalam pembuatan animasi tersebut.

Setalah pembuatan program maka untuk menjalankan program tersebut maka perlu di jalankan program simpleVrmld.exe yang nantinya akan membaca script yang telah di buat sebelumnya.Seperti yang telah di tampilkan pada gambar 4.14 di bawah ini dapat kita lihat bahwa setiap animasi berjalan di atas marker-marker yang telah di deklarasikan terlebih dahulu. Animasi ini berjalan secara bersamaan ketika marker di tampilkan di depan camera. Berikut adalah tampilan pengujian menggunakan library ARToolkit.

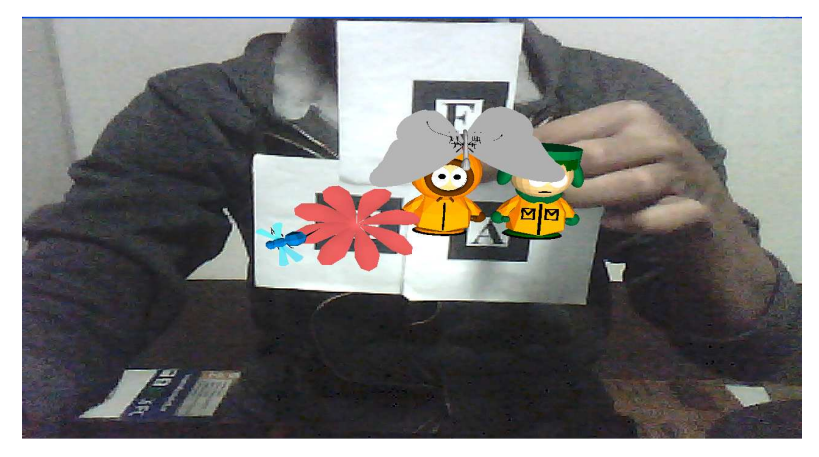

**Gambar 4.14**Tampilan running program menggunakan multimarker

Sama halnya saat menggunakan Flartoolkit, pada pengujian menggunakan ARToolkit ini juga di pengaruhi intensitas cahaya dan jarak. Hali ini dapat di lihat dari hasil pengujian di bawah ini. Gambar 4.15 di bawah ini adalah tampilan jarak terjauh antara marker dengan camera yaitu berjarak 50 Cm.

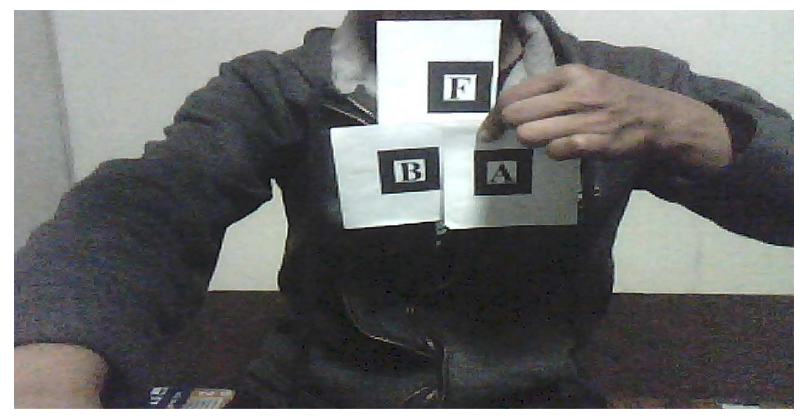

**Gambar 4.15** Tampilan running Program menggunakan ARToolkit pada jarak 50 Cm

Dan tampilan di bawah ini adalah jarak terdekat antara marker dengan camera.dimana jarak terdekat dari marker dengan camera hanya **berjarak 7 Cm.**<br>E delingen existencial interfacies in the production of the second series of the second series of the series o

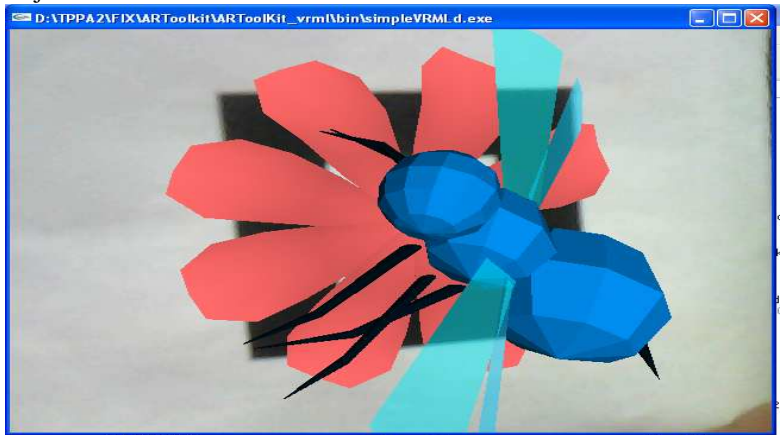

**Gambar 4.16** Tampilan jarak terdekat pada ARToolkit

Saat intensitas cahaya terlalu kecil atau telalu besar maka animasi tidak dapat di tampilkan karena sensitivitas camera hanya mampu membaca marker saat memiliki intensitas cahaya 50 Cd - 140 Cd. Namun untuk jarak yang dapat di toleransi di mulai dari range 7cm hingga 40 cm hal ini dikarenakan image prosesing dalam program tersebut kurang baik sehingga saat marker berada agak jauh dari camera program sudah tidak dapat mengenali marker tersebut.

Pada pengujian ini juga dilakukan dengan mencoba coba menampilkan marker yang memiliki kemiripan, dan pada pengujian ini di dapatkan bahwa pada beberapa marker yang memiliki kemiripan, program tidak dapat mengenali marker yang asli / marker yang sebenarnya. Dan ada beberapa marker yang dapat di kenali oleh program tersebut dan dapat membedakan antara merker asli dengan marker pembanding. Berikut adalah hasil pengujian dari beberapa marker tersebut.

| Marker         |                      |                                                                         |  |  |
|----------------|----------------------|-------------------------------------------------------------------------|--|--|
| Marker<br>Asli | Marker<br>Pembanding | Hasil Pengujian                                                         |  |  |
| $\mathsf{A}$   | $A^{\prime}$         | Terkadang error dan menampilkan<br>animasi di atas marker pembanding    |  |  |
| B              | B'                   | Terkadang error dan menampilkan<br>animasi di atas marker pembanding    |  |  |
| C              | G                    | Terkadang error dan menampilkan<br>animasi di atas marker pembanding    |  |  |
| E              | F                    | Terkadang error dan menampilkan<br>animasi di atas marker pembanding    |  |  |
| S              | $\overline{5}$       | Hanya menampilkan animasi pada<br>marker Asli                           |  |  |
| T              | 1                    | Terkadang error dan menampilkan<br>animasi di atas marker pembanding    |  |  |
| あ              | お                    | animasi<br>Hanya menampilkan<br>pada<br>marker Asli                     |  |  |
| か              | が                    | Terkadang error dan<br>menampilkan<br>animasi di atas marker pembanding |  |  |
| 才              | 朩                    | Hanya menampilkan<br>animasi<br>pada<br>marker Asli                     |  |  |

**Tabel 4.2** *Tabel Pengujian dengan beberapa marker pembanding* 

Dari seluruh hasil pengujian dengan menggunakan ARToolkit dan Flartoolkit maka didapatkan bahwa dengan menggunakan Flartoolkit diperoleh jarak terjauh yaitu 1 Meter sedangkan dengan menggunakan ARToolkit hanya mendapatkan jarak terjauh yaitu 40 Cm seperti di tampilkan pada Tabel 4.3 di bawah ini

| Library     | Jarak    |         |  |
|-------------|----------|---------|--|
|             | Terdekat | Terjauh |  |
| Flartoolkit | 7 Cm     | M       |  |
| ARTolkit    | Cm       | 40 Cm   |  |

**Tabel 4.3** *Tabel Pengujian menggunakan Flartoolkit dan ARToolkit* 

Dari tabel 4.3 di atas maka dapat di analisis bahwa dengan menggunakan Flartoolkit maka sensitivitas camera terhadap marker lebih baik, hal ini dapat di lihat dari jarak camera membaca marker yaitu sejauh 1 meter. Sedangkan saat menggunakan ARToolkit jarak camera dalam membaca marker hanya 40 Cm. hal ini di karenakan dengan menggunakan Flartoolkit image prosesingnya lebih baik baik di bandingkan dengan menggunakan ARToolkit.sehingga daya baca camera terhadap marker lebih detail saat menggunankan Flartoolkit di bandingkan dengan menggunakan ARTollkit. Dimana ukuran minimum dari marker yang dapat di baca oleh camera sebesar 50 x 53 pixel sesuai dari pengukuran yang telah dilakukan pada gambar 4.17 pengujian berikut.

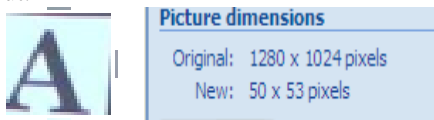

**Gambar 4.17** Tampilan ukuran pixel minimum

Sehingga saat marker yang dibaca oleh camera lebih kecil dari 50 x 53 pixel maka camera tidak dapat membaca marker tersebut, karena saat berada di bawah nilai pixel tersebut data marker yang di baca akan hambar dan sulit untuk di bandingkan dengan data marker yang telah di inisialisasi. Jadi untuk dapat menampilkan animasi dengan jarak terjauh juga dipengaruhi dengan ukuran marker. Seandainya marker di buat dengan ukuran yang sangat besar maka camera pun akan dapat mengenali marker tersebut meskipun berada pada jarak yang sangat jauh.

Halaman ini sengaja di kosongkan

### **BAB 5**

### **PENUTUP**

## **KESIMPULAN**

Dari hasil pengujian dan analisa pada bab sebelumnya maka dapat diambil kesimpulan

- 1. Pembacaan marker oleh kamera sangat di pengaruhi oleh pencahayaan, intensitas cahaya untuk camera yang di pakai saat ini, hanya mampu membaca marker yang memiliki intensitas cahayanya berada pada range antara 50 Cd hingga 140 Cd. Untuk intensitas cahaya di luar range itu maka camera tidak akan dapat membaca marker dengan baik.
- 2. Selain intensitas cahaya, Jarak marker dengan camera juga sangat berpengaruh dalam proses berjalannya program ini dimana Marker yang telah di baca oleh camera ini nantinya akan di bandingkan dengan data marker yang telah menjadi acuannya.bila terlalu dekat atau terlalu jauh maka kamera tidak dapat membaca marker dengan baik sehingga program tidak dapat mengenali marker tersebut.
- 3. Animasi akan di generate / di tampilkan jika marker tersebut telah di definisikan terlebih dahulu atau telah di kenali oleh program, jika marker yang di gunakan bukan marker yang telah di definisikan pada program, maka animasi tidak akan di tampilkan.
- 4. Penggunaan Library juga akan berpengaruh dengan terhadap proses berjalannya program. Dimana saat menggunaka Flartoolkit jarak terjauh marker terhadap camera hingga 1 M, dan saat menggunakan ARTookit jarak terjauh hanya 40 Cm.

### **SARAN**

Saran-saran yang bisa disampaikan adalah sebagai berikut:

- 1. Desain Animasi dibuat lebih menarik lagi.
- 2. Mungkin dapat di kembangkan lebih baik lagi sehingga *games* ini akan terlihat lebih menarik.

Halaman ini sengaja di kosongkan

### **DAFTAR PUSTAKA**

- [1] A*dobe Flex 3.0 programing Action Script 3*. by Adobe System incorporated
- [2] http://blog.papervision3d.org/2009/01/07/augmentedreality-with-flartoolkit/
- [3] http://saqoo.sh/a/flartoolkit/start-up-guide
- [4] http://www.mikkoh.com/blog/2008/12/flartoolkitflashaugmented-realitygetting-started/
- [5] Kato, H., Billinghurst, M., dan Poupyrev, I., 2000, "ARToolKit version 2.33: A software library for Augmented Reality Applications", Human Interface Technology Laboratory, University of Washington
- [6] Rekimoto J., "Matrix : A Real-Time Object Identification and Registration Method for Augmented Reality", Proceedings of the third Asia Pacific on computer–human interactions, Kangawa Japan, p. 63–98, 1998
- [7] Tedy Gorbala, Mochamad Hariadi, Aplikasi Augmented Reality untuk Katalog Penjualan Rumah Bregga, Teknik Komputer & Telematika, Teknik Elektro ITS Surabaya

Halaman ini sengaja di kosongkan

#### **LAMPIRAN**

Program Bingung.as

```
package { 
   import flash.display.Sprite; 
   import flash.events.Event; 
   import flash.events.KeyboardEvent; 
   import flash.ui.Keyboard; 
   import 
org.papervision3d.objects.DisplayObject3D; 
   import org.papervision3d.objects.parsers.DAE; 
   [SWF(width=640, height=480, 
backgroundColor=0x0, frameRate=30)] 
       public class bingung extends PV3DARApp { 
             // 
________________________________________________
                  ___________________ 3D vars 
             private var rootNode 
:DisplayObject3D; 
             // 
________________________________________________
            ___________________ Car vars 
             private var topSpeed :Number = 0; 
             private var topSteer :Number = 0; 
             private var topUp :Number = 0; 
             private var Topdown :Number = 
0;private var Up : Number =
0; private var speed :Number = 0; 
            private var steer :Number = 0;
 //
```
\_\_\_\_\_\_\_\_\_\_\_\_\_\_\_\_\_\_\_\_\_\_\_\_\_\_\_\_\_\_\_\_\_\_\_\_\_\_\_\_\_\_\_\_\_\_\_\_ \_\_\_\_\_\_\_\_\_\_\_\_\_\_\_\_\_\_\_ Keyboard vars private var keyRight :Boolean = false; private var keyLeft :Boolean = false; private var keyForward :Boolean = false; private var keyReverse :Boolean = false; private var keyUp :Boolean = false; private var keyDown : Boolean = false; public function bingung() { this.init('camera\_para.dat', 'g.pat'); } protected override function onInit():void { super.onInit(); var  $car:DAE = new DAE()$ ; car.load('Focus.dae');  $car.scaleX = 10;$  $car.scaleY = 10;$  $car.\text{scaleZ} = 10$  $car.rotationX = 90;$  $car.rotational = -90;$ this. baseNode.addChild(car); this.rootNode =  $cari$  stage.addEventListener( KeyboardEvent.KEY\_DOWN, keyDownHandler ); stage.addEventListener( KeyboardEvent.KEY\_UP, keyUpHandler ); this.addEventListener( Event.ENTER\_FRAME, loop3D ); } // \_\_\_\_\_\_\_\_\_\_\_\_\_\_\_\_\_\_\_\_\_\_\_\_\_\_\_\_\_\_\_\_\_\_\_\_\_\_\_\_\_\_\_\_\_\_\_\_ \_\_\_\_\_\_\_\_\_\_\_\_\_\_\_\_\_\_\_ Keyboard

```
 private function keyDownHandler( 
event :KeyboardEvent ):void 
\{ switch( event.keyCode ) 
\{ case "W".charCodeAt(): 
                   case Keyboard.UP: 
                         keyForward = true; keyReverse = false; 
                          break; 
                   case "S".charCodeAt(): 
                   case Keyboard.DOWN: 
                          keyReverse = true; 
                          keyForward = false; 
                         break; 
                   case "A".charCodeAt(): 
                   case Keyboard.LEFT: 
                          keyLeft = true; 
                          keyRight = false; 
                         break; 
                   case "D".charCodeAt(): 
                   case Keyboard.RIGHT: 
                          keyRight = true; 
                          keyLeft = false; 
                          break; 
                   case "X".charCodeAt(): 
                          keyUp = true; 
                          keyDown = false; 
                          break; 
case Keyboard.ENTER: 
    this.enableDetection = !this.enableDetection; 
    break; 
 }
```
```
//trace("keyDownHandler: " + event.keyCode); 
 } 
private function keyUpHandler( event 
:KeyboardEvent ):void 
\{ switch( event.keyCode ) 
\{ case "W".charCodeAt(): 
             case Keyboard.UP: 
                   keyForward = false; 
                   break; 
             case "S".charCodeAt(): 
             case Keyboard.DOWN: 
                   keyReverse = false; 
                   break; 
             case "A".charCodeAt(): 
             case Keyboard.LEFT: 
                  keyLeft = false; break; 
             case "D".charCodeAt(): 
             case Keyboard.RIGHT: 
                  keyRight = false; break; 
             case "X".charCodeAt(): 
                   keyUp = false; 
                   break; 
 } 
//trace("keyUpHandler: " + event.keyCode); 
 } 
             // 
________________________________________________
                    ___________________ driveCar 
             private function driveCar():void
```

```
\{ // Speed 
          if( keyForward ) 
{
             topSpeed = 2i } 
          else if( keyReverse ) 
\{topSpeed = -1; } 
          else if( keyUp ) 
\{topUp = +1; } 
          else 
{
             topSpeed = 0; } 
      speed - ( speed - topSpeed ) / 20;
          // Steer 
          if( keyRight ) 
{
              if( topSteer < 45 ) 
{
                 topSteer += 5; 
 } 
 } 
          else if( keyLeft ) 
{
             if(topSteer > -45)
{
                 topSteer -= 5; 
 } 
 } 
       else
```
 $\{$ 

```
 topSteer -= topSteer / 5; 
 } 
            steer - ( steer - topSteer ) / 2;
 } 
             // 
________________________________________________
___________________________________________ 
updateCar 
private function updateCar( car :DisplayObject3D 
):void 
\{ // Steer front wheels 
       var steerFR :DisplayObject3D = 
      car.getChildByName( "Steer FR" );
       var steerFL :DisplayObject3D = 
      car.getChildByName( "Steer FL" );
       steerFR.rotationY = steer; 
       steerFL.rotationY = steer; 
       // Rotate wheels 
      var wheelFR :DisplayObject3D = 
      steerFR.qetChildByName( "Wheel FR" );
      var wheelFL :DisplayObject3D =
      steerFL.getChildByName( "Wheel FL" );
       var wheelRR :DisplayObject3D = 
      car.getChildByName( "Wheel RR" );
       var wheelRL :DisplayObject3D = 
       car.getChildByName( "Wheel_RL" ); 
       var roll :Number = speed/2 
      wheelFR.roll( roll );
      wheelRR.roll( roll );
            wheelFL.roll( -roll );
            wheelRL.roll( -roll );
             // Steer car
```

```
 car.yaw( -speed * steer / 10 ); 
            // Move car 
            car.moveForward( speed ); 
 }
```

```
 // 
________________________________________________
```
loop3D

```
private function loop3D( event :Event ):void 
\{ // Get plane from rootNode 
var car :DisplayObject3D = 
this.rootNode.getChildByName("Focus", true); 
      // Check if car has been loaded 
                 if( car ) 
{
      // Calculate current steer and speed 
            driveCar(); 
      // Update car model 
            updateCar( car ); 
 } 
 } 
      } 
}
```
\_\_\_\_\_\_\_\_\_\_\_\_\_\_\_\_\_\_\_\_\_\_\_\_\_\_\_\_\_\_\_\_\_\_\_\_\_\_\_\_\_\_\_

Halaman ini sengaja di kosongkan

## **TENTANG PENULIS**

- **Nama : MAS ALI BAHTIAR**
- **TTL : Gresik 15 maret 1989**
- **Alamat : Sunan Giri 18 D no 13, Gresik**
- **Telp : Home : (031) 3984168** 
	- **Hp : (031) 60653005**
- **Email : aleiytelkom06@yahoo.com**
- **Hobby : Maen bola, catur, nonton, membaca novel**

## **RIWAYAT PENDIDIKAN**

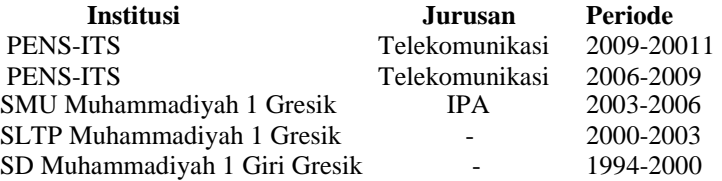

Pada tanggal 25 januari 2011 penulis mengikuti Seminar Proyek Akhir sebagai salah satu persyaratan untuk mendapatkan gelar Sarjana Sains Terapan (SST) di Politeknik Elektronika Negeri Surabaya, Institut Teknologi Sepuluh Nopember Surabaya ( ITS ).